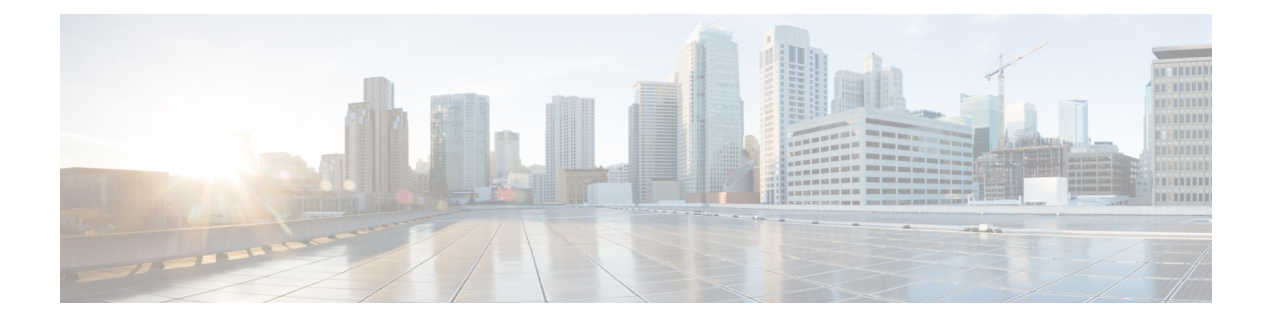

# **Configuring MPLS VPN-Inter-AS-IPv4 BGP Label Distribution**

- MPLS VPN Inter-AS IPv4 BGP Label [Distribution,](#page-0-0) on page 1
- Restrictions for MPLS VPN Inter-AS IPv4 BGP Label [Distribution,](#page-1-0) on page 2
- Information About MPLS VPN Inter-AS IPv4 BGP Label [Distribution,](#page-1-1) on page 2
- How to Configure MPLS VPN Inter-AS IPv4 BGP Label [Distribution,](#page-3-0) on page 4
- [Creating](#page-10-0) Route Maps, on page 11
- Verifying the MPLS VPN Inter-AS IPv4 BGP Label Distribution [Configuration,](#page-15-0) on page 16
- [Configuration](#page-21-0) Examples for MPLS VPN Inter-AS IPv4 BGP Label Distribution, on page 22
- Feature History for Configuring MPLS VPN Inter-AS IPv4 BGP Label [Distribution,](#page-36-0) on page 37

# <span id="page-0-0"></span>**MPLS VPN Inter-AS IPv4 BGP Label Distribution**

This feature enables you to set up a Virtual Private Network (VPN) service provider network. In this network, the Autonomous System Boundary Routers (ASBRs) exchange IPv4 routes with Multiprotocol Label Switching (MPLS) labels of the provider edge (PE) routers. Route reflectors (RRs) exchange VPNv4 routes by using multihop, multiprotocol, External Border Gateway Protocol (EBGP). This configuration saves the ASBRs from having to store all the VPNv4 routes. Using the route reflectors to store the VPNv4 routes and forward them to the PE routers results in improved scalability.

The MPLS VPN—Inter-AS—IPv4 BGP Label Distribution feature has the following benefits:

- Having the route reflectors store VPNv4 routes results in improved scalability—This configuration scales better than configurations where the ASBR holds all the VPNv4 routes and forwards the routes based on VPNv4 labels. With this configuration, route reflectors hold the VPNv4 route, which simplifies the configuration at the border of the network.
- Enables a non-VPN core network to act as a transit network for VPN traffic—You can transport IPv4 routes with MPLS labels over a non MPLS VPN service provider.
- Eliminates the need for any other label distribution protocol between adjacent LSRs—If two adjacent label switch routers (LSRs) are also BGP peers, BGP can handle the distribution of the MPLS labels. No other label distribution protocol is needed between the two LSRs.
- Includes EBGP multipath support to enable load balancing for IPv4 routes across autonomous system (AS) boundaries.

# <span id="page-1-0"></span>**Restrictions for MPLS VPNInter-AS IPv4 BGP Label Distribution**

This feature includes the following restrictions:

- For networks configured with EBGP multihop, a labeled switched path (LSP) must be established between nonadjacent devices. (RFC 3107)
- The PE devices must run images that support BGP label distribution. Otherwise, you cannot run EBGP between them.
- Point-to-Point Protocol (PPP) encapsulation on the ASBRs is not supported with this feature.
- The physical interfaces that connect the BGP speakers must support Cisco Express Forwarding (CEF) or distributed CEF and MPLS

# <span id="page-1-1"></span>**Information About MPLS VPN Inter-AS IPv4 BGP Label Distribution**

To configure MPLS VPN Inter-AS IPv4 BGP Label Distribution, you need the following information:

### **MPLS VPN Inter-AS IPv4 BGP Label Distribution Overview**

This feature enables you to set up a VPN service provider network to exchange IPv4 routes with MPLS labels. You can configure the VPN service provider network as follows:

- Route reflectors exchange VPNv4 routes by using multihop, multiprotocol EBGP. This configuration also preserves the next hop information and the VPN labels across the autonomous systems.
- A local PE router (for example, PE1 in Figure 1) needs to know the routes and label information for the remote PE router (PE2). This information can be exchanged between the PE routers and ASBRs in one of two ways:
	- Internal Gateway Protocol (IGP) and Label Distribution Protocol (LDP): The ASBR can redistribute the IPv4 routes and MPLS labels it learned from EBGP into IGP and LDP and vice versa.
	- Internal Border Gateway Protocol (IBGP) IPv4 label distribution: The ASBR and PE router can use direct IBGP sessions to exchange VPNv4 and IPv4 routes and MPLS labels.

Alternatively, the route reflector can reflect the IPv4 routes and MPLS labels learned from the ASBR to the PE routers in the VPN. This is accomplished by enabling the ASBR to exchange IPv4 routes and MPLS labels with the route reflector. The route reflector also reflects the VPNv4 routes to the PE routers in the VPN (as mentioned in the first bullet). For example, in VPN1, RR1 reflects to PE1 the VPNv4 routes it learned and IPv4 routes and MPLS labels learned from ASBR1. Using the route reflectors to store the VPNv4 routes and forward them through the PE routers and ASBRs allows for a scalable configuration.

• ASBRs exchange IPv4 routes and MPLS labels for the PE routers by using EBGP. This enables load balancing across CSC boundaries.

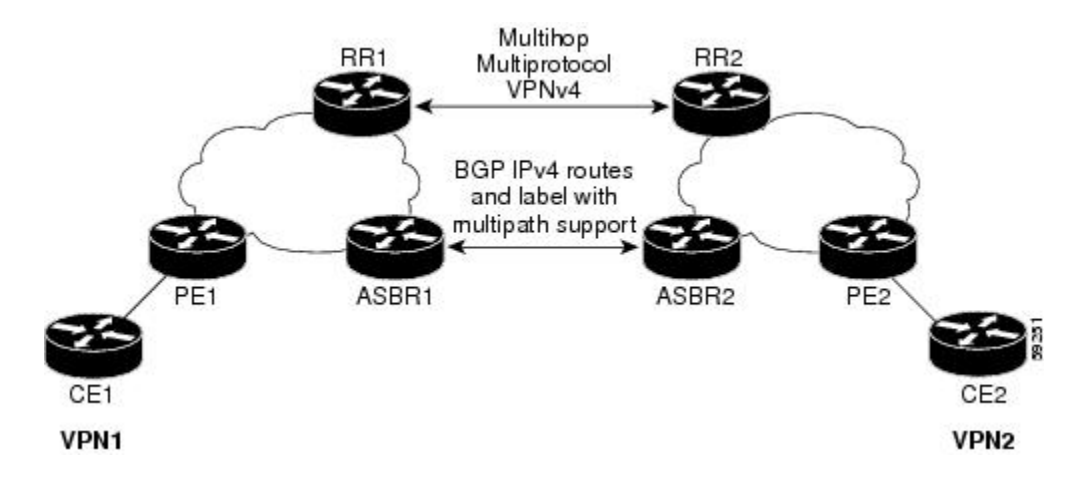

#### **Figure 1: VPNs Using EBGP and IBGP to Distribute Routes and MPLS Labels**

### **BGP Routing Information**

BGP routing information includes the following items:

- A network number (prefix), which is the IP address of the destination.
- Autonomous system (AS) path, which is a list of the other ASs through which a route passes on its way to the local router. The first autonomoussystem in the list is closest to the local router. The last autonomous system in the list is farthest from the local router and usually the autonomous system where the route began.
- Path attributes, which provide other information about the autonomous system path, for example, the next hop.

### **How BGP Sends MPLS Labels with Routes**

When BGP (EBGP and IBGP) distributes a route, it can also distribute an MPLS label that is mapped to that route. The MPLS label-mapping information for the route is carried in the BGP update message that contains the information about the route. If the next hop is not changed, the label is preserved.

When you issue the **neighbor send-label** command on both BGP routers, the routers advertise to each other that they can then send MPLS labels with the routes. If the routers successfully negotiate their ability to send MPLS labels, the routers add MPLS labels to all outgoing BGP updates.

### **Using Route Maps to Filter Routes**

When both routers are configured to distribute routes with MPLS labels, all the routes are encoded with the multiprotocol extensions and contain an MPLS label. You can use a route map to control the distribution of MPLS labels between routers. Route maps enable you to specify the following:

- For a router distributing MPLS labels, you can specify which routes are distributed with an MPLS label.
- For a router receiving MPLS labels, you can specify which routes are accepted and installed in the BGP table.

# <span id="page-3-0"></span>**How to Configure MPLS VPN Inter-AS IPv4 BGP Label Distribution**

The figure below shows the following configuration:

- The configuration consists of two VPNs.
- The ASBRs exchange the IPv4 routes with MPLS labels.
- The route reflectors exchange the VPNv4 routes using multi-hop MPLS EBGP.
- The route reflectors reflect the IPv4 and VPNv4 routes to the other routers in its autonomous system.

#### **Figure 2: Configuring Two VPN Service Providers to Exchange IPv4 Routes and MPLS Labels**

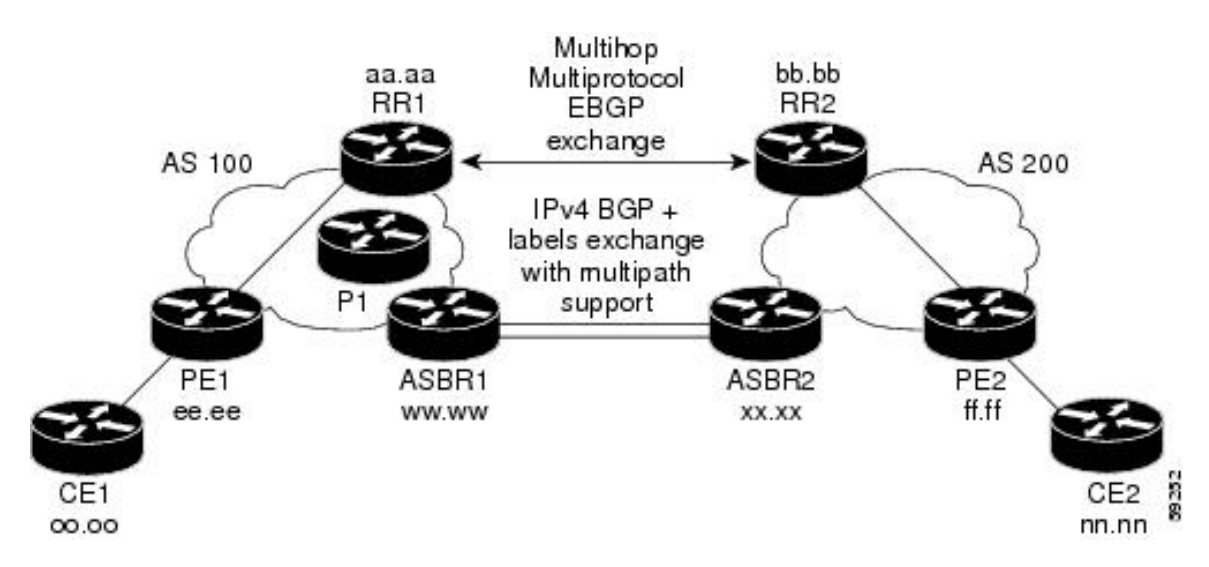

### **Configuring the ASBRs to Exchange IPv4 Routes and MPLS Labels**

Perform this task to configure the ASBRs so that they can distribute BGP routes with MPLS labels.

### **SUMMARY STEPS**

- **1. enable**
- **2. configure terminal**
- **3. router bgp** *as-number*
- **4. neighbor** {*ip-address*|*peer-group-name*} **remote-as** *as-number*
- **5. address-family ipv4** [**multicast**|**unicast**|**vrf***vrf-name*]
- **6. maximum-paths** *number-paths*
- **7. neighbor** {*ip-address*|*peer-group-name*} **activate**
- **8. neighbor** *ip-address***send-label**
- **9. exit-address-family**
- **10. end**

### **DETAILED STEPS**

 $\mathbf l$ 

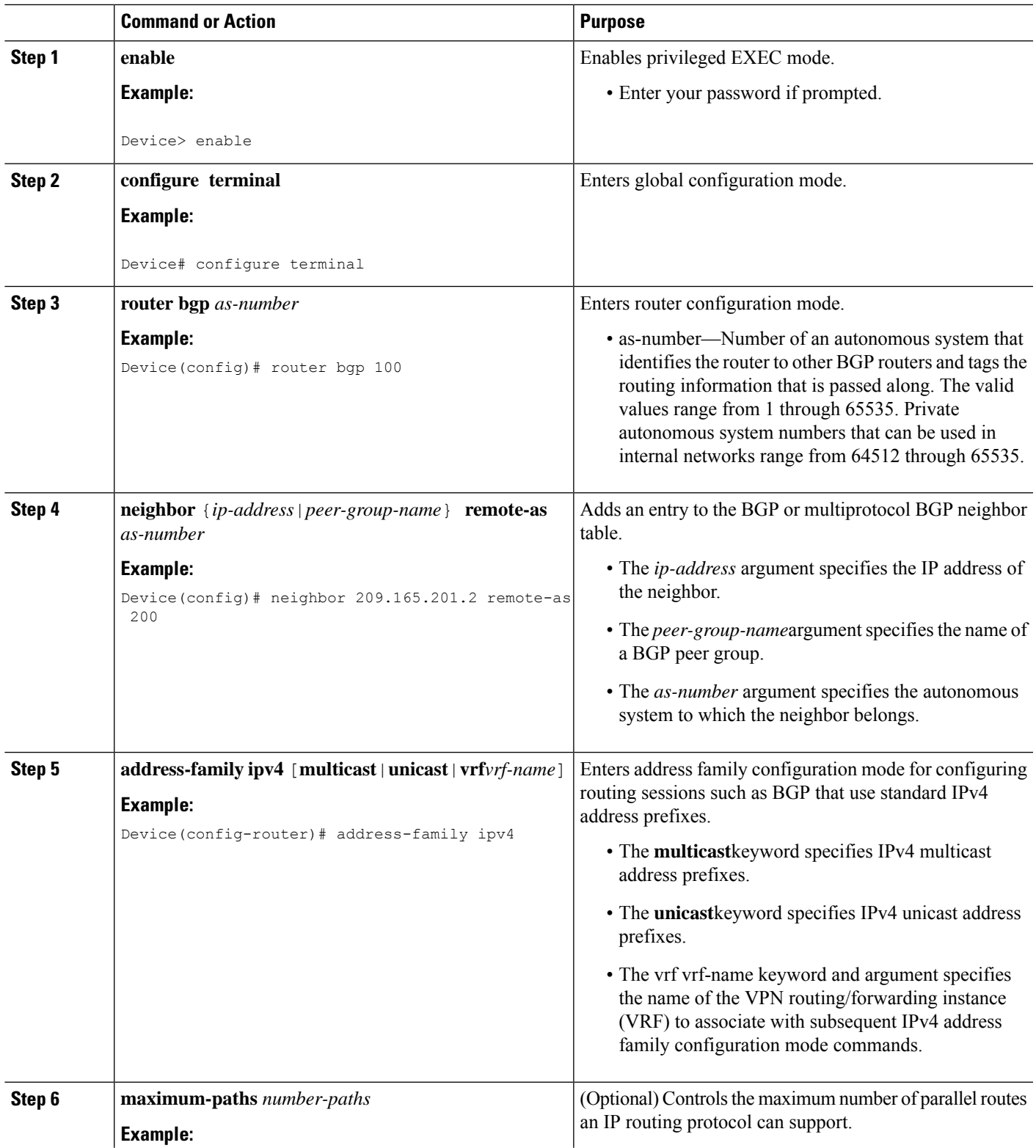

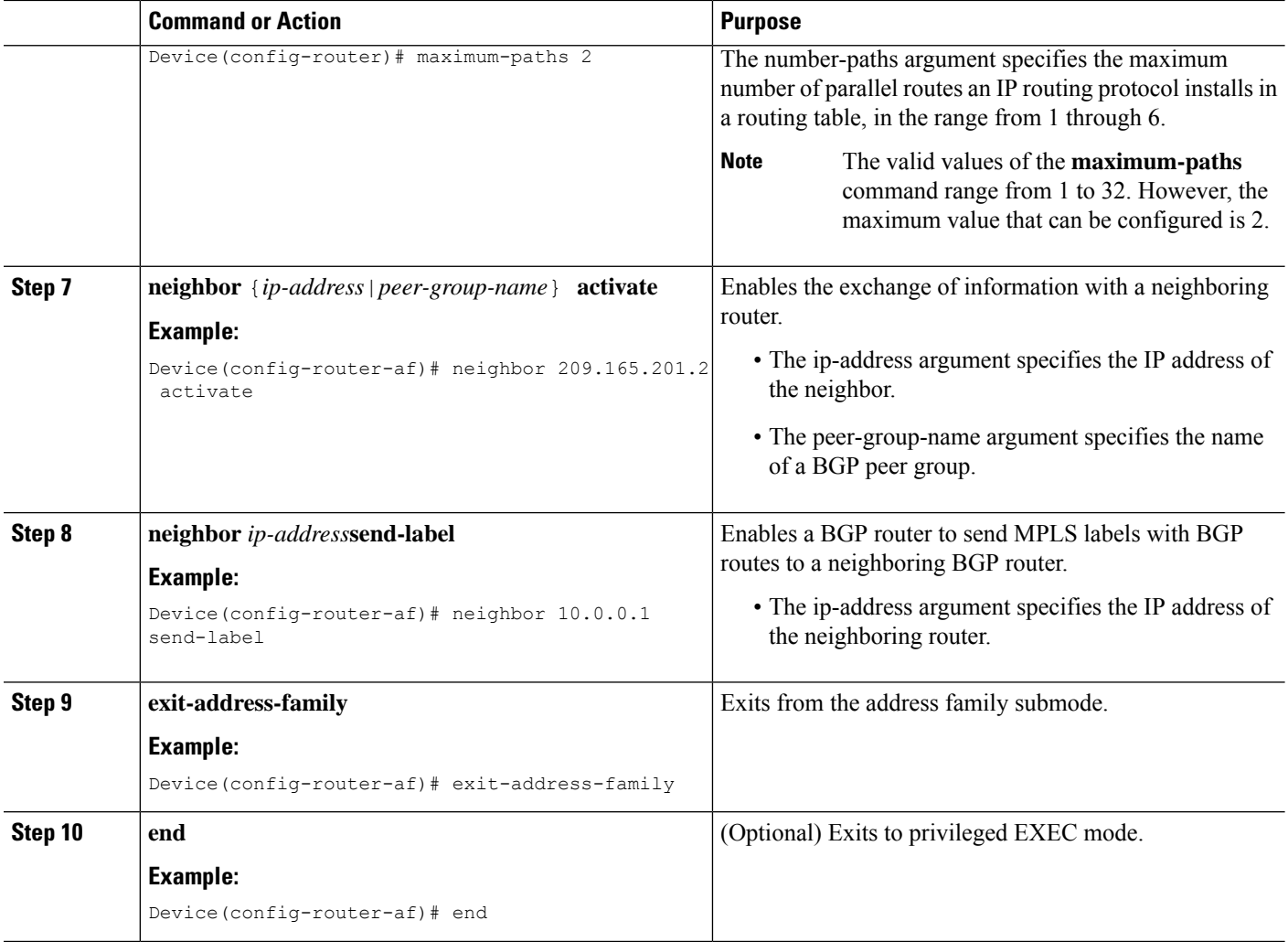

## **Configuring the Route Reflectors to Exchange VPNv4 Routes**

### **Before you begin**

Perform this task to enable the route reflectors to exchange VPNv4 routes by using multihop, multiprotocol EBGP.

This procedure also specifies that the next hop information and the VPN label are preserved across the autonomous systems. This procedure uses RR1 as an example.

### **SUMMARY STEPS**

- **1. enable**
- **2. configure terminal**
- **3. router bgp** *as-number*
- **4. neighbor** {*ip-address*|*peer-group-name*} **remote-as** *as-number*
- **5. address-family vpnv4**[**unicast**]
- **6. neighbor** {*ip-address*|*peer-group-name*} **ebgp-multihop** [*ttl*]
- **7. neighbor** {*ip-address*|*peer-group-name*} **activate**
- **8. neighbor** {*ip-address*|*peer-group-name*} **next-hop unchanged**
- **9. exit-address-family**
- **10. end**

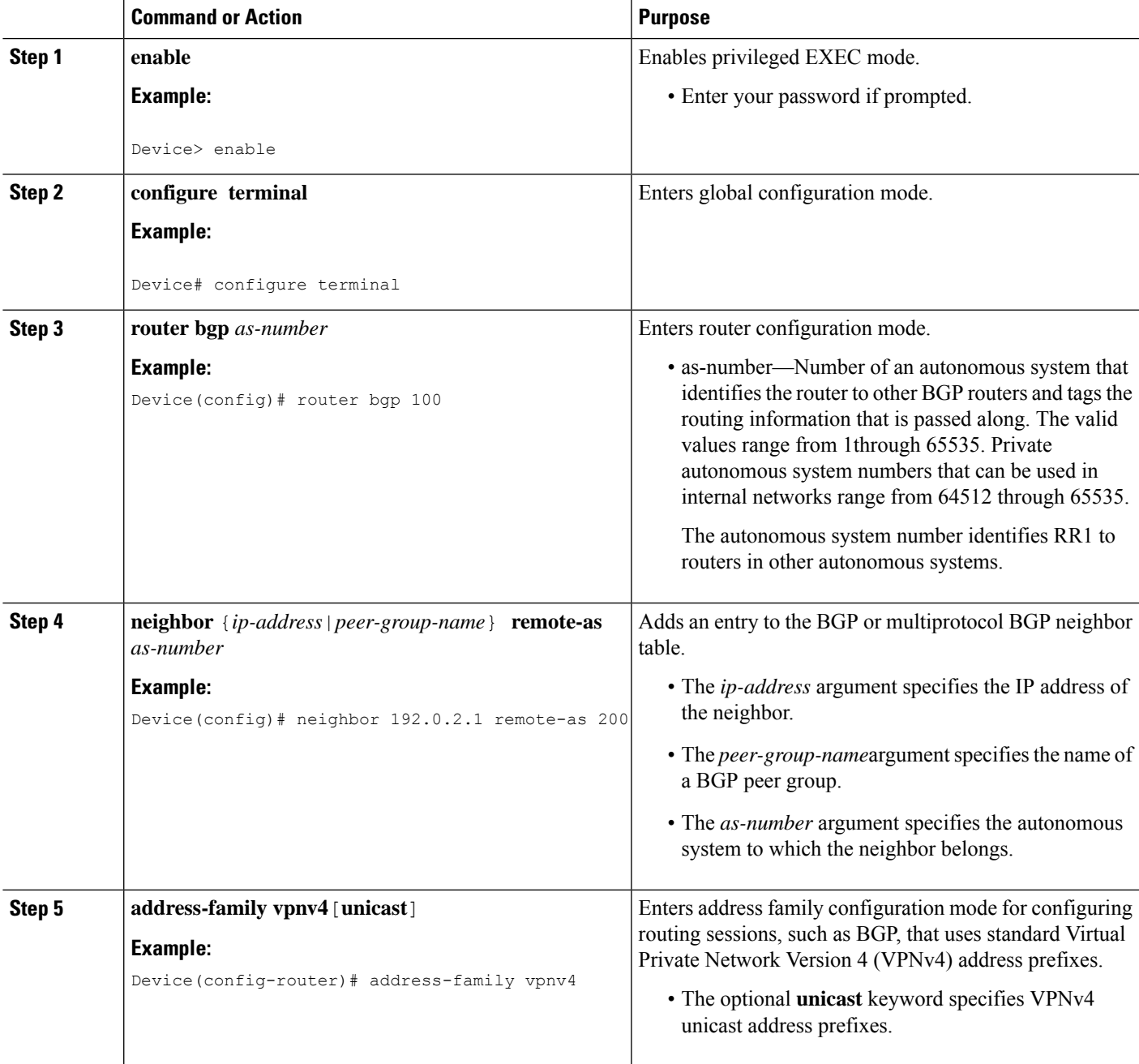

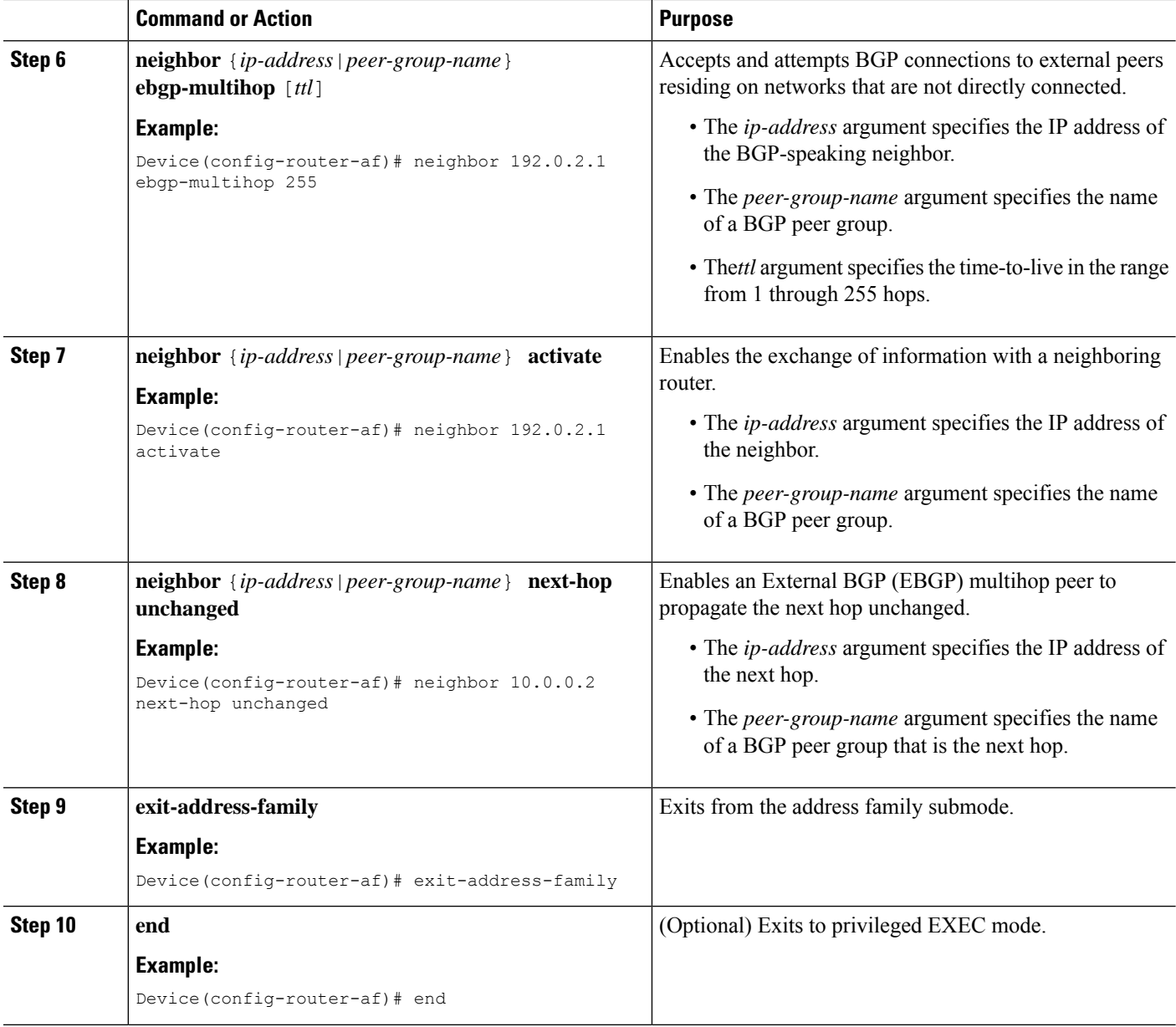

# **Configuring the Route Reflectors to Reflect Remote Routes in Its autonomous system**

Perform this task to enable the RR to reflect the IPv4 routes and labels that are learned by the ASBR to the PE routers in the autonomous system.

This is accomplished by making the ASBR and PE router the route reflector clients of the RR. This procedure also explains how to enable the RR to reflect the VPNv4 routes.

### **SUMMARY STEPS**

- **1. enable**
- **2. configure terminal**
- **3. router bgp** *as-number*
- **4. address-family ipv4** [**multicast**|**unicast**|**vrf***vrf-name*]
- **5. neighbor** {*ip-address*|*peer-group-name*} **activate**
- **6. neighbor***ip-address***route-reflector-client**
- **7. neighbor***ip-address***send-label**
- **8. exit-address-family**
- **9. address-family vpnv4** [**unicast**]
- **10. neighbor** {*ip-address*|*peer-group-name*} **activate**
- **11. neighbor** *ip-address* **route-reflector-client**
- **12. exit-address-family**
- **13. end**

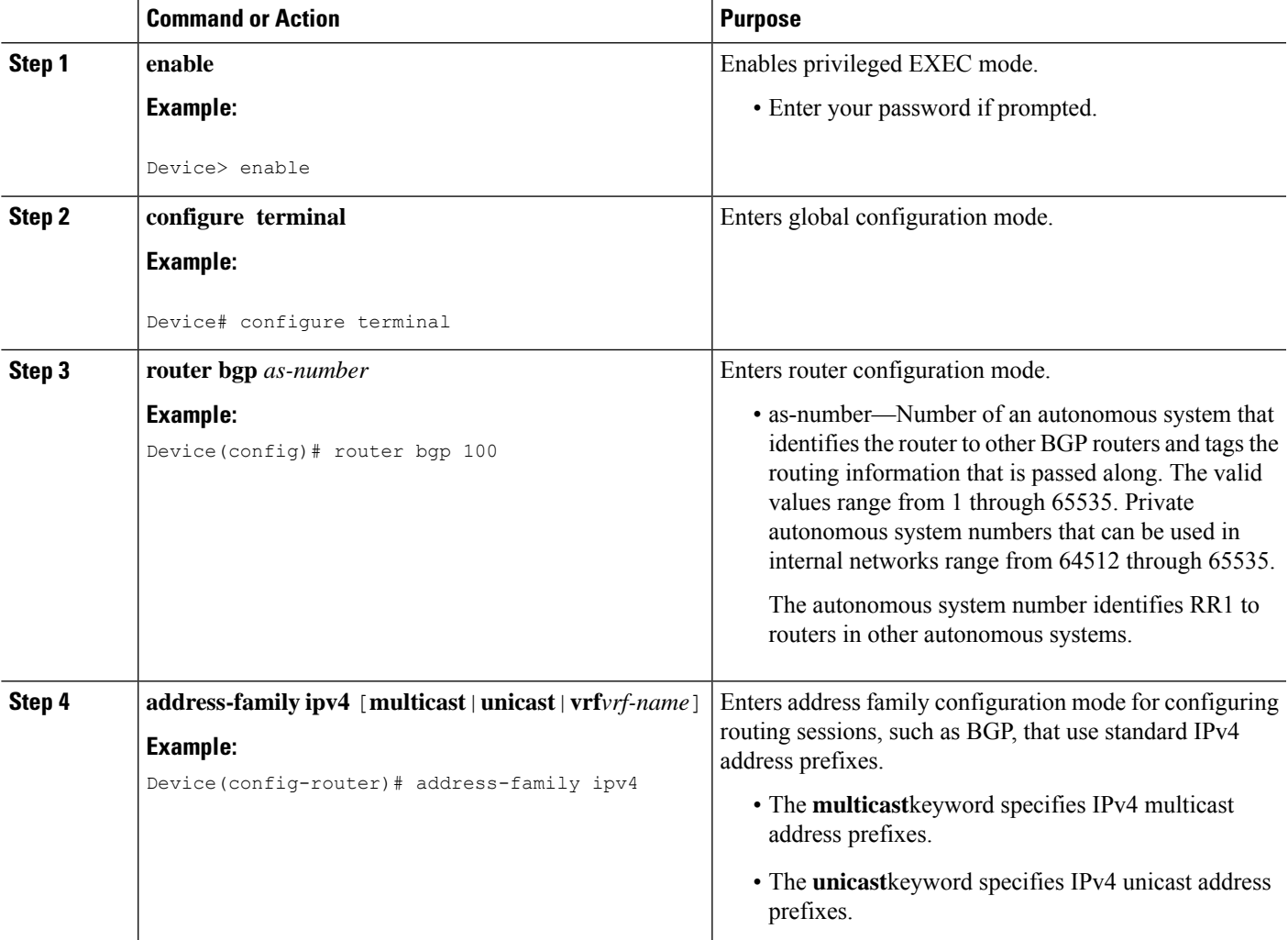

I

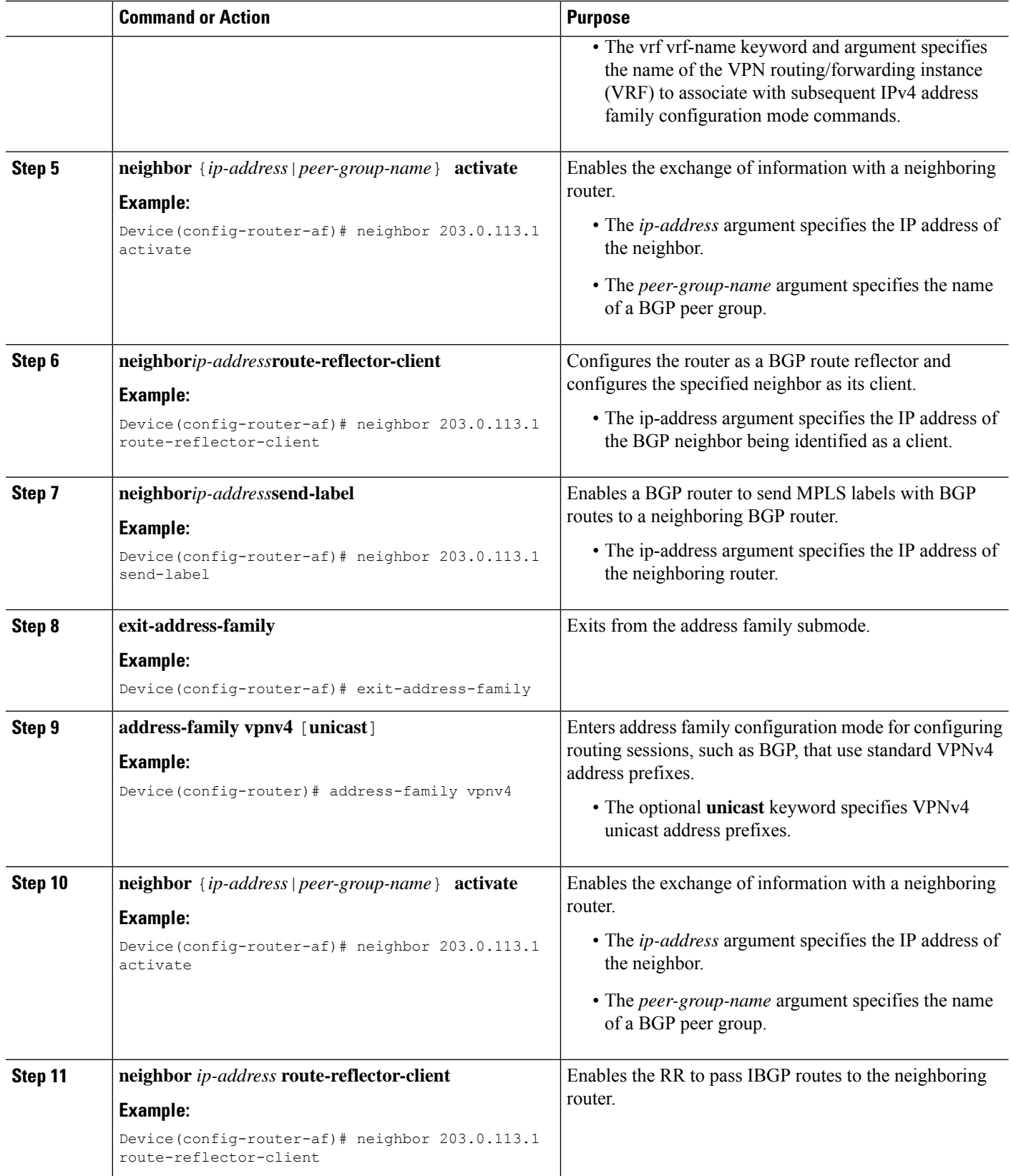

i.

Ш

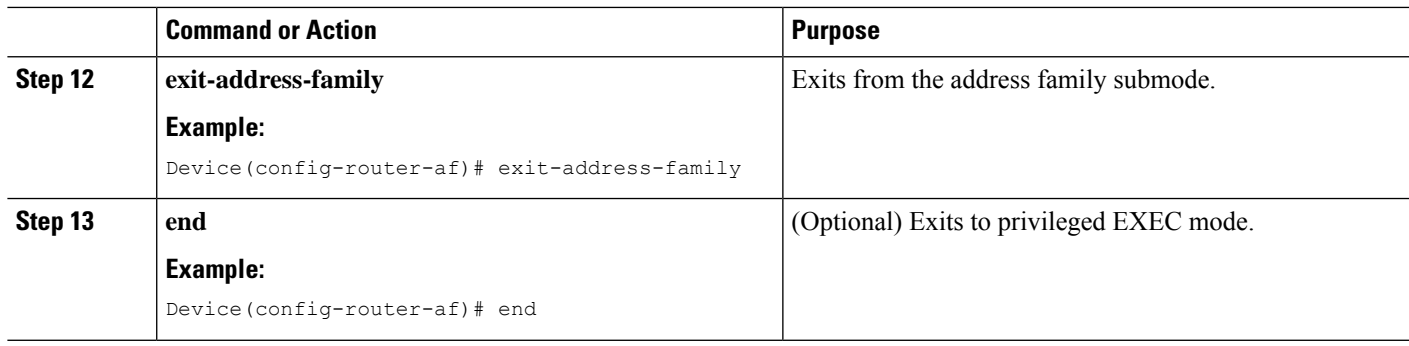

# <span id="page-10-0"></span>**Creating Route Maps**

Route maps enable you to specify which routes are distributed with MPLS labels. Route maps also enable you to specify which routes with MPLS labels a router receives and adds to its BGP table.

Route maps work with access lists. You enter the routes into an access list and then specify the access list when you configure the route map.

The following procedures enable the ASBRs to send MPLS labels with the routes specified in the route maps. Further, the ASBRs accept only the routes that are specified in the route map.

## **Configuring a Route Map for Arriving Routes**

Perform this task to create a route map to filter arriving routes. You create an access list and specify the routes that the router accepts and adds to the BGP table.

#### **SUMMARY STEPS**

- **1. enable**
- **2. configure terminal**
- **3. router bgp** *as-number*
- **4. route-map** *route-map name* [**permit**|**deny**] [*sequence-number*]
- **5. match ip address** {*access-list-number*|*access-list-name*} [*...access-list-number*|*...access-list-name*]
- **6. match mpls-label**
- **7. end**

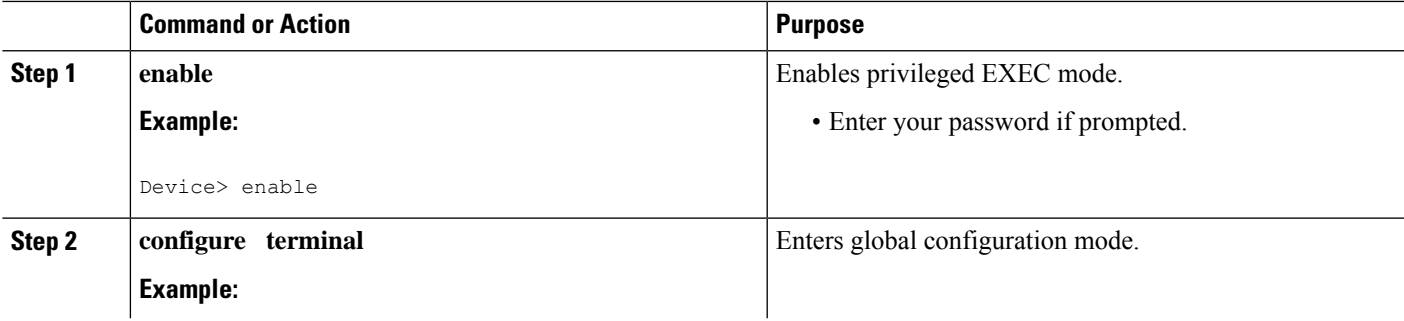

L

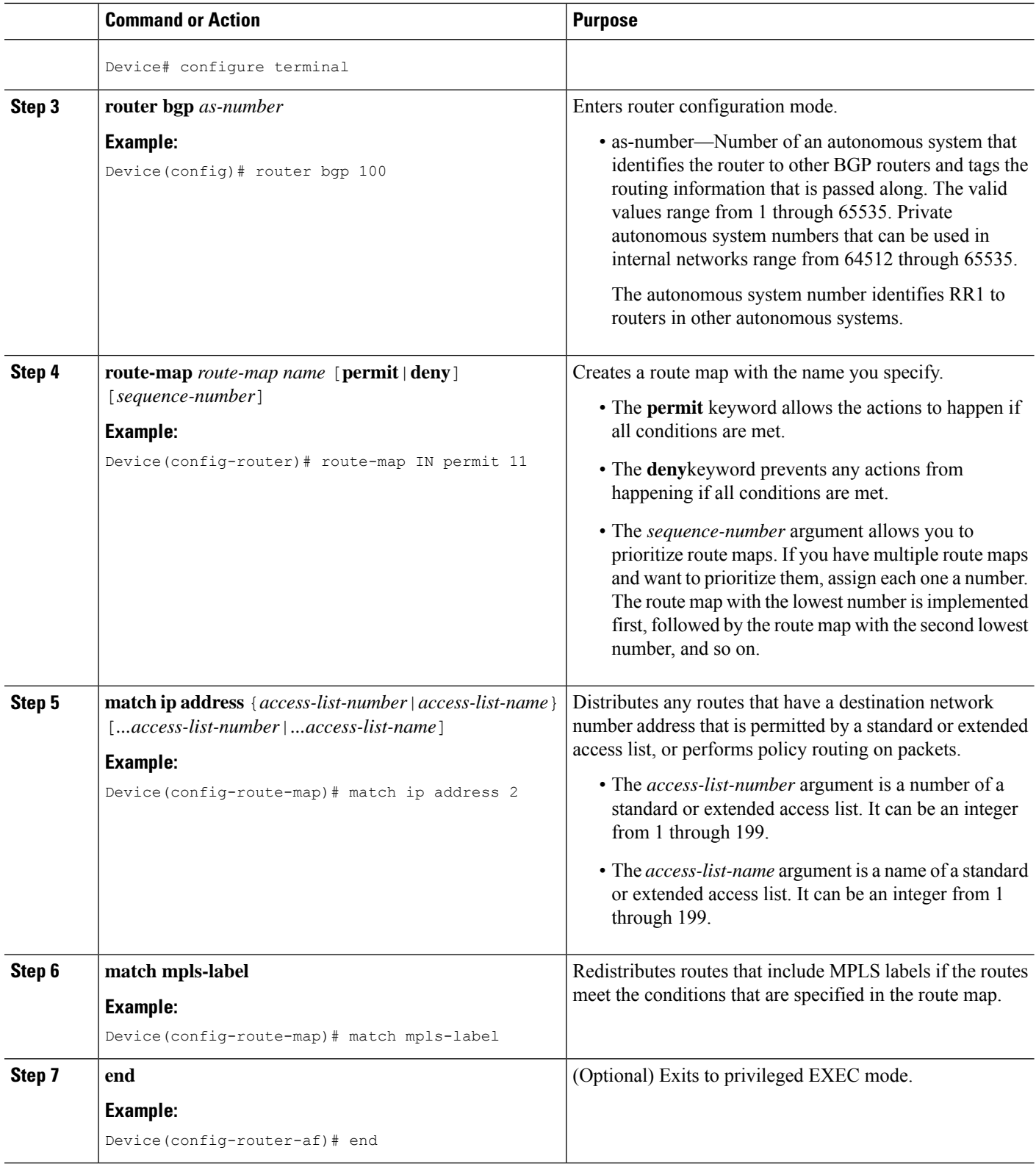

i.

# **Configuring a Route Map for Departing Routes**

Perform this task to create a route map to filter departing routes. You create an access list and specify the routes that the router distributes with MPLS labels.

### **SUMMARY STEPS**

- **1. enable**
- **2. configure terminal**
- **3. router bgp** *as-number*
- **4. route-map** *route-map name* [**permit**|**deny**][*sequence-number*]
- **5. match ip address** {*access-list-number*|*access-list-name*} [*...access-list-number*|*...access-list-name*]
- **6. set mpls-label**
- **7. end**

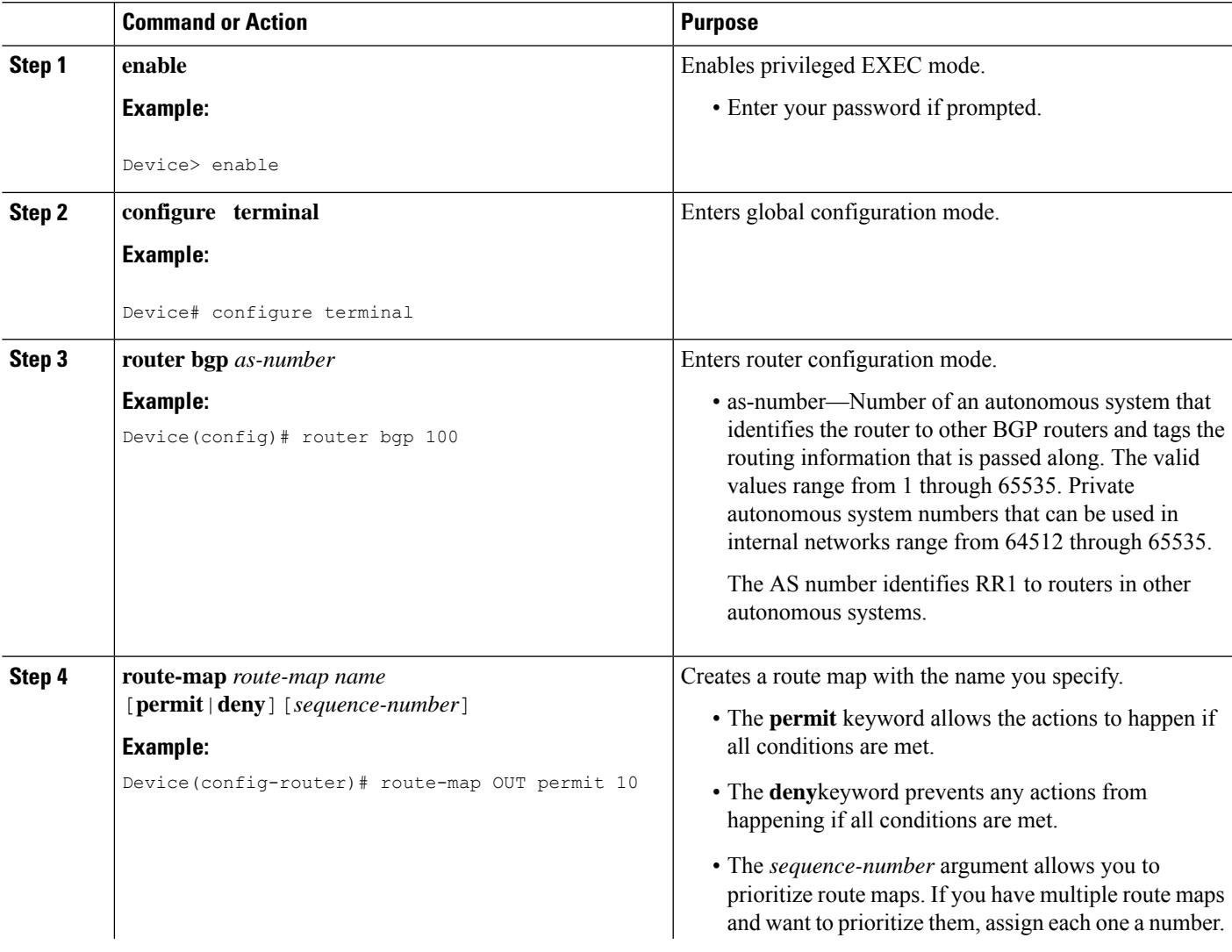

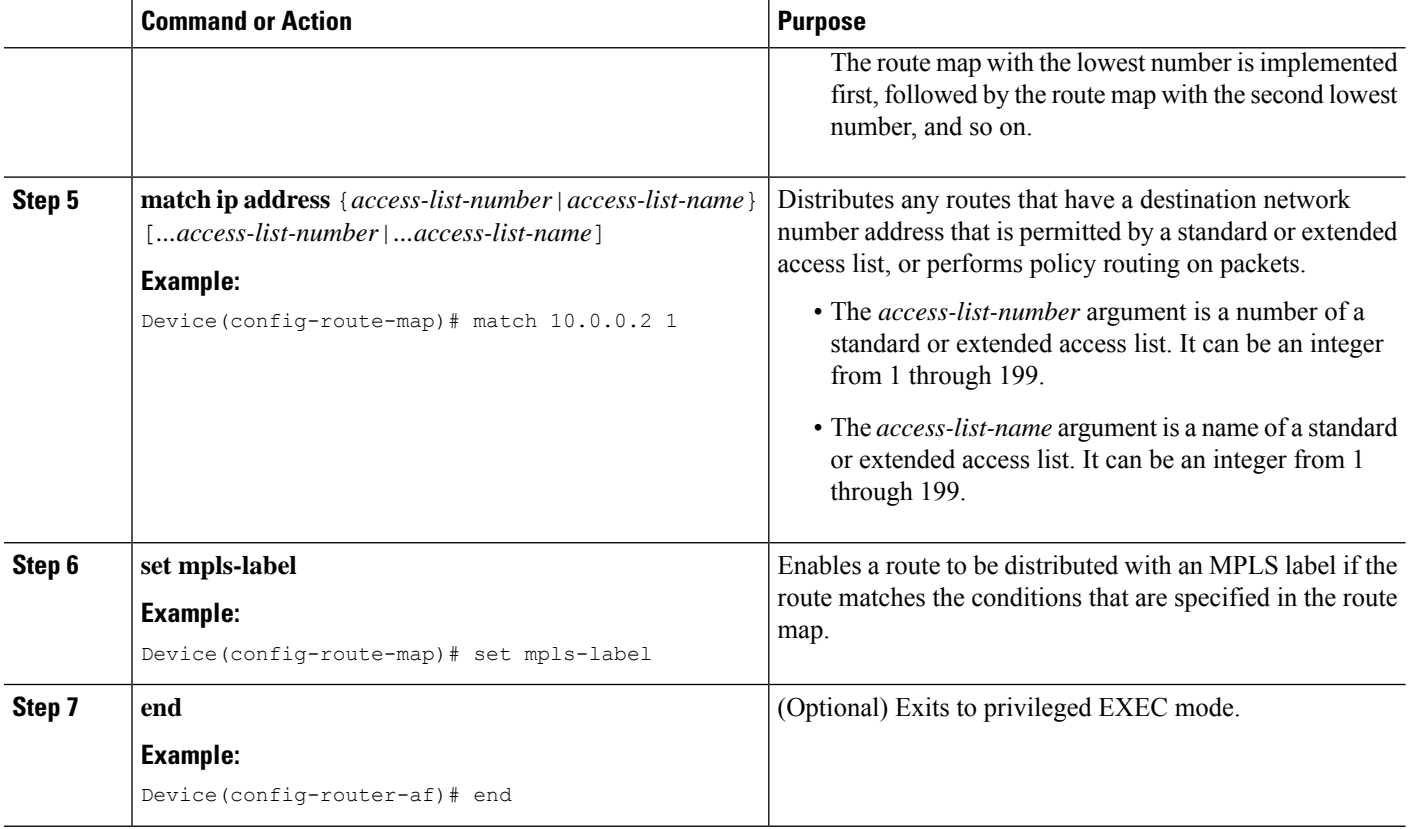

# **Applying the Route Maps to the ASBRs**

Perform this task to enable the ASBRs to use the route maps.

### **SUMMARY STEPS**

- **1. enable**
- **2. configure terminal**
- **3. router bgp** *as-number*
- **4. address-family ipv4** [**multicast**|**unicast**|**vrf***vrf-name*]
- **5. neighbor***ip-address***route-map***route-map-name***out**
- **6. neighbor** *ip-address* **send-label**
- **7. exit-address-family**
- **8. end**

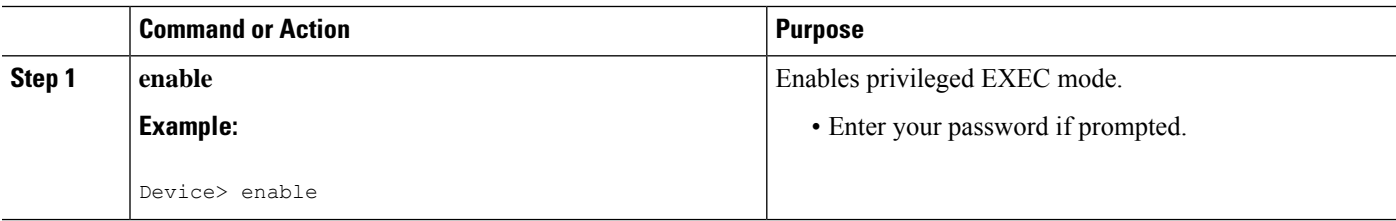

 $\mathbf l$ 

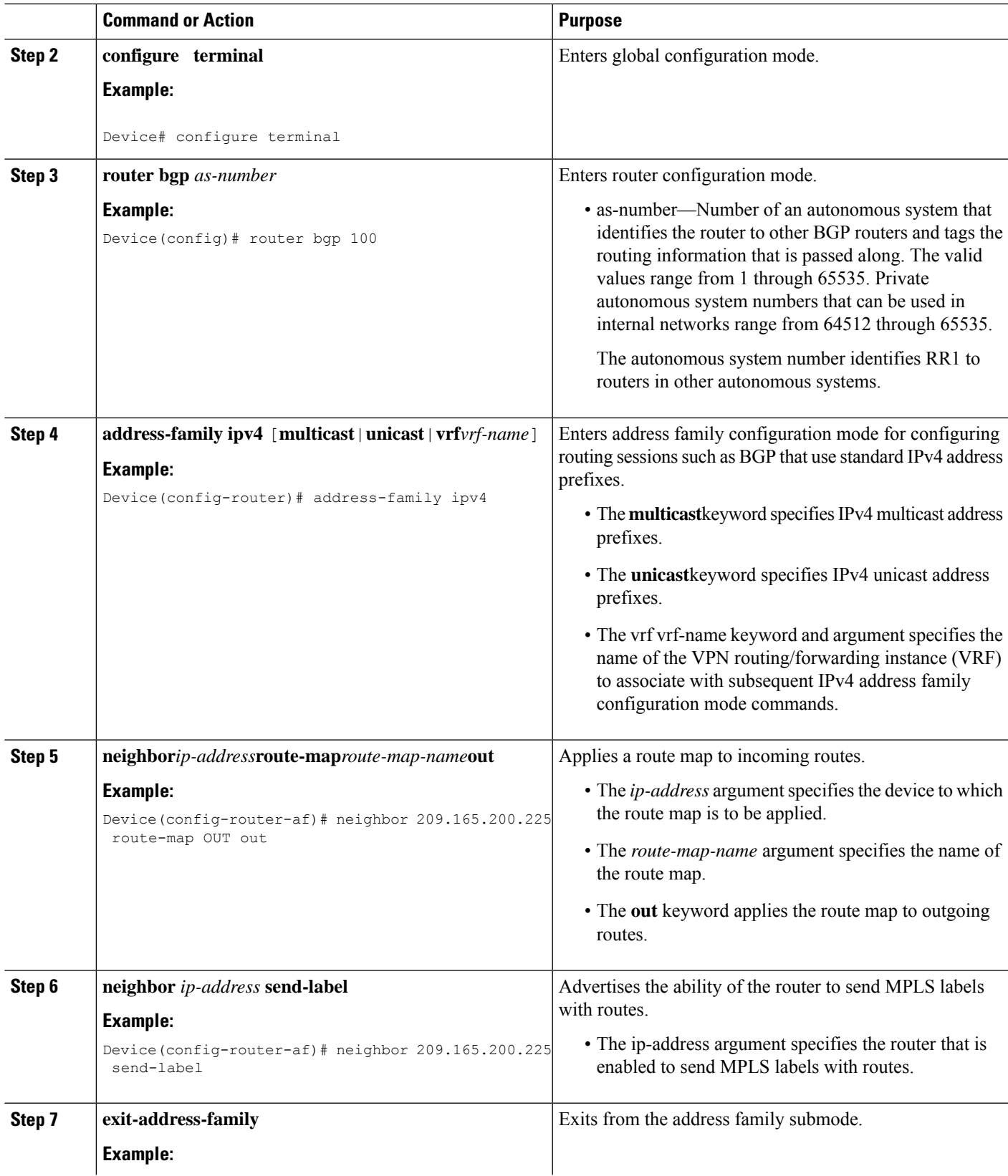

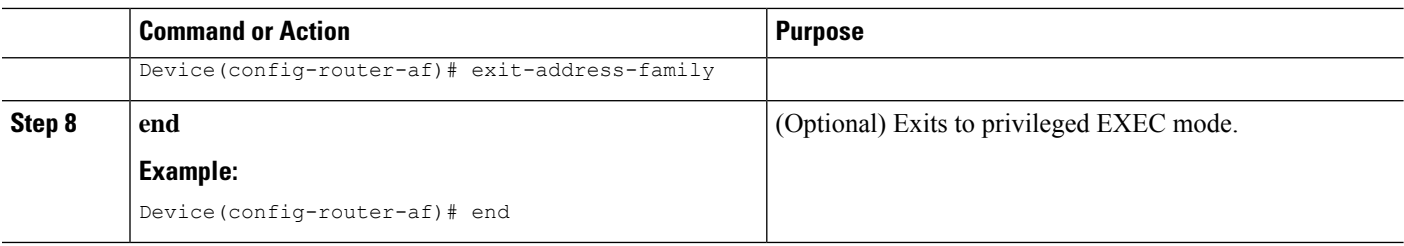

# <span id="page-15-0"></span>**Verifying the MPLS VPN Inter-AS IPv4 BGP Label Distribution Configuration**

The following figure is a reference for the configuration.

**Figure 3: Configuring Two VPN Service Providers to Exchange IPv4 Routes and MPLS Labels**

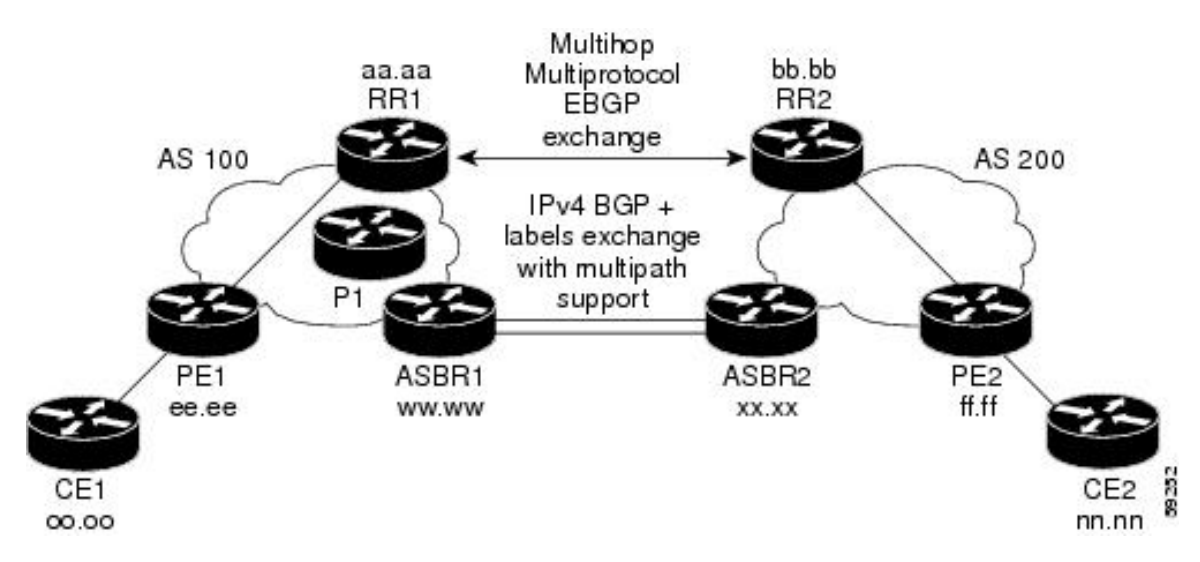

If you use route reflectors to distribute the VPNv4 routes and use the ASBRs to distribute the IPv4 labels, use the following procedures to help verify the configuration:

### **Verifying the Route Reflector Configuration**

Perform this task to verify the route reflector configuration.

### **SUMMARY STEPS**

- **1. enable**
- **2. show ip bgp vpnv4** {**all** |**rd** *route-distinguisher*|**vrf** *vrf-name*} [**summary**] [**labels**]
- **3. disable**

### **DETAILED STEPS**

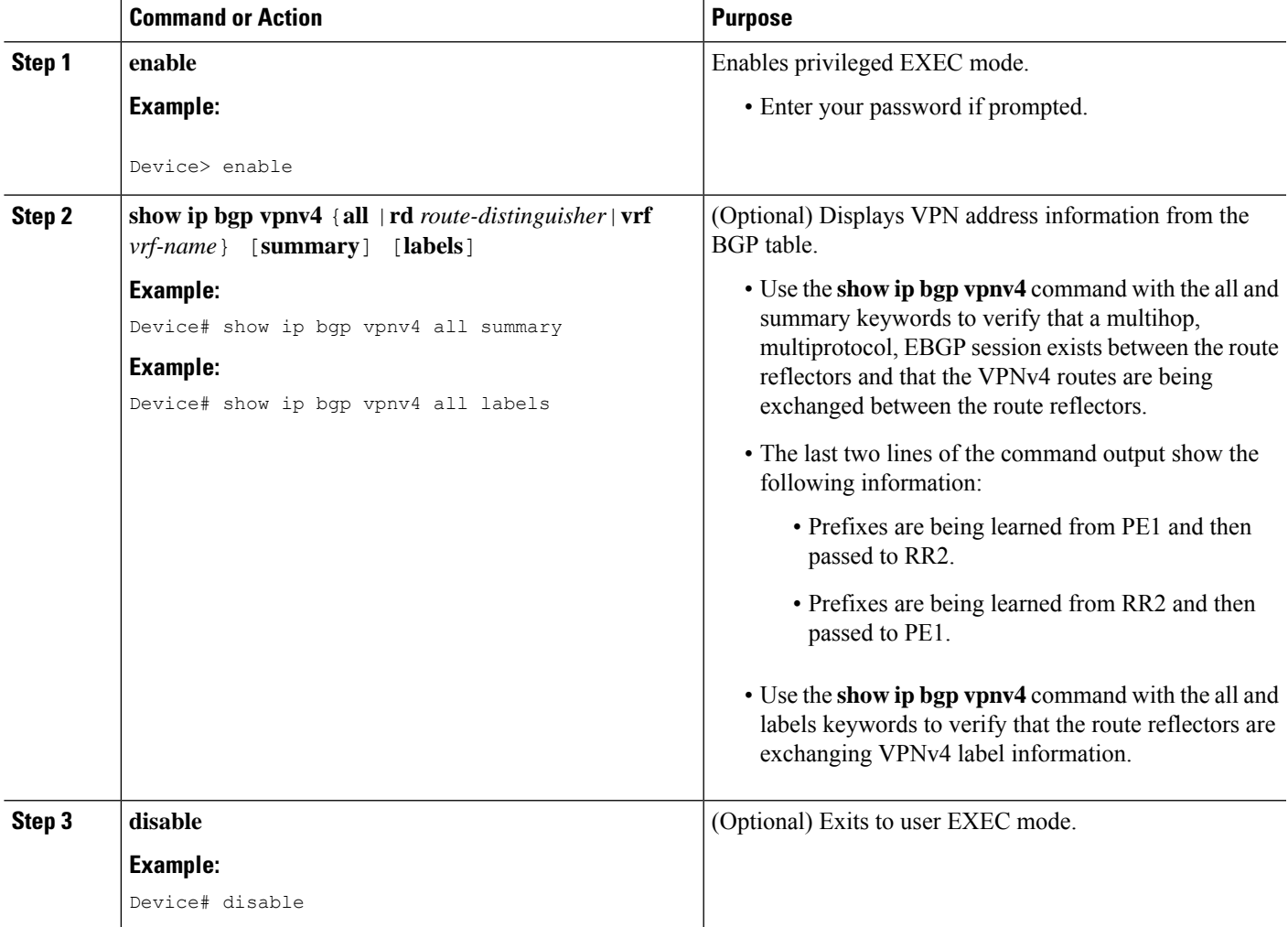

# **Verifying that CE1 Has Network Reachability Information for CE2**

Perform this task to verify that router CE1 has NLRI for router CE2.

### **SUMMARY STEPS**

- **1. enable**
- **2. show ip route** [*ip-address* [*mask*][**longer prefixes**]]|[*protocol* [*process-id*]]|[**list** *access-list-number*|*access-list-name*]
- **3. disable**

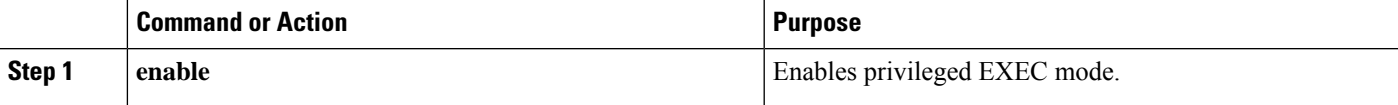

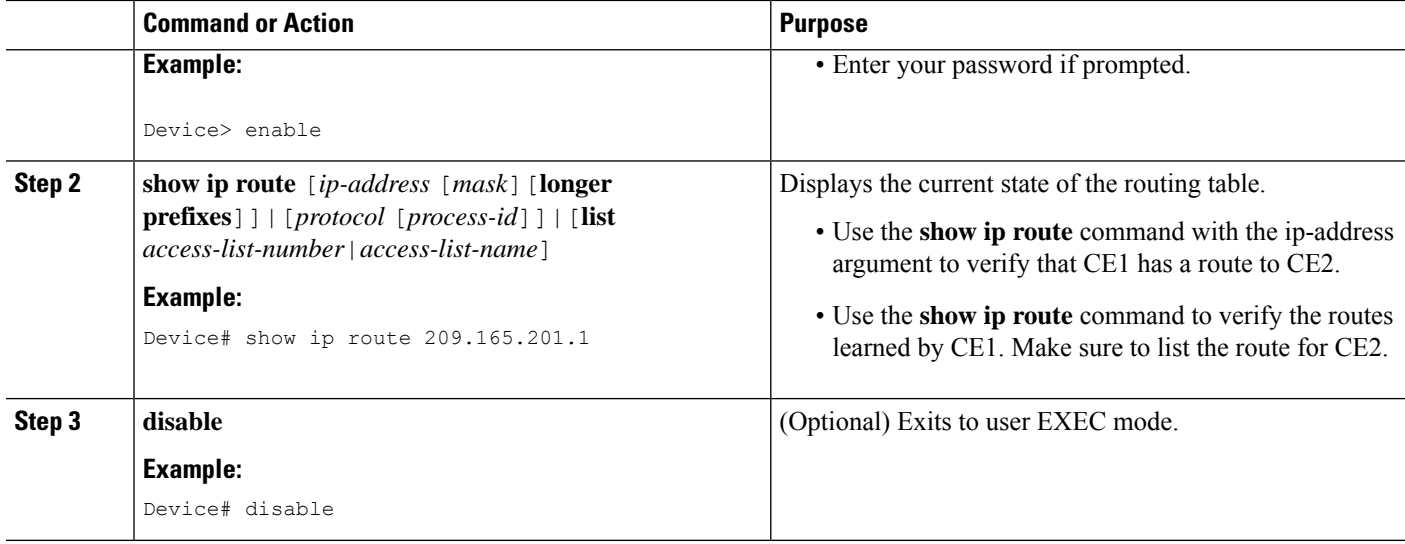

### **Verifying that PE1 Has Network Layer Reachability Information for CE2**

Perform this task to verify that router PE1 has NLRI for router CE2.

### **SUMMARY STEPS**

- **1. enable**
- **2. show iproute vrf** *vrf-name* [**connected**] [*protocols* [*as-number*] [*tag*] [*output-modifiers*] ] [**list** *number*[*output-modifiers*]][**profile**][**static**[*output-modifiers*]] [**summary** [*output-modifiers*]][**supernets-only** [*output-modifiers*]][**traffic engineering** [*output-modifiers*]]
- **3. show ip bgp vpnv4** {**all** |**rd** *route-distinguisher*|**vrf** *vrf-name*} {*ip-prefix/length* [**longer-prefixes**][*output-modifiers*]] [*network-address* [*mask*][**longer-prefixes**][*output-modifiers*]] [**cidr-only**][*community*] [**community-list**] [**dampened-paths**] [**filter-list**] [**flap-statistics**] [**inconsistent-as**] [**neighbors**] [**path**[*line*] ][**peer-group**] [**quote-regexp**] [**regexp**] [**summary**] [**tags**]
- **4. show ip cef** [**vrf** *vrf-name*][*network* [*mask*]] [**longer-prefixes**] [**detail**]
- **5. show mpls forwarding-table** [{*network* {*mask*|*length*} |**labels** *label*[*-label*] |**interface** *interface*|**next-hop** *address*|**lsp-tunnel** [*tunnel-id*] }][**detail**]
- **6. show ip bgp** [*network*][*network-mask*][**longer-prefixes**]
- **7. show ip bgp vpnv4** {**all**|**rd** *route-distinguisher*|**vrf** *vrf-name*}[**summary**][**labels**]
- **8. disable**

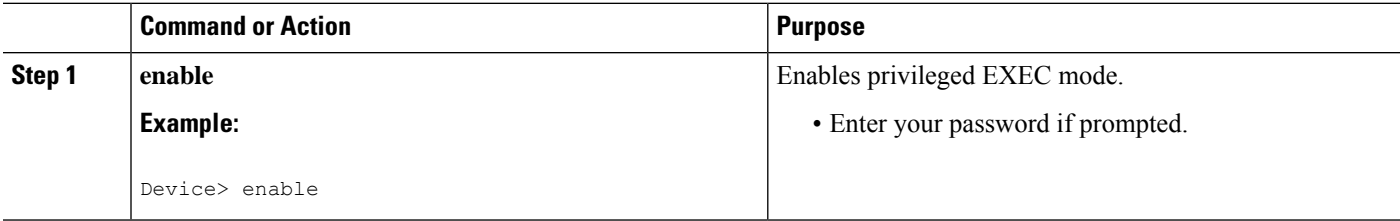

 $\mathbf I$ 

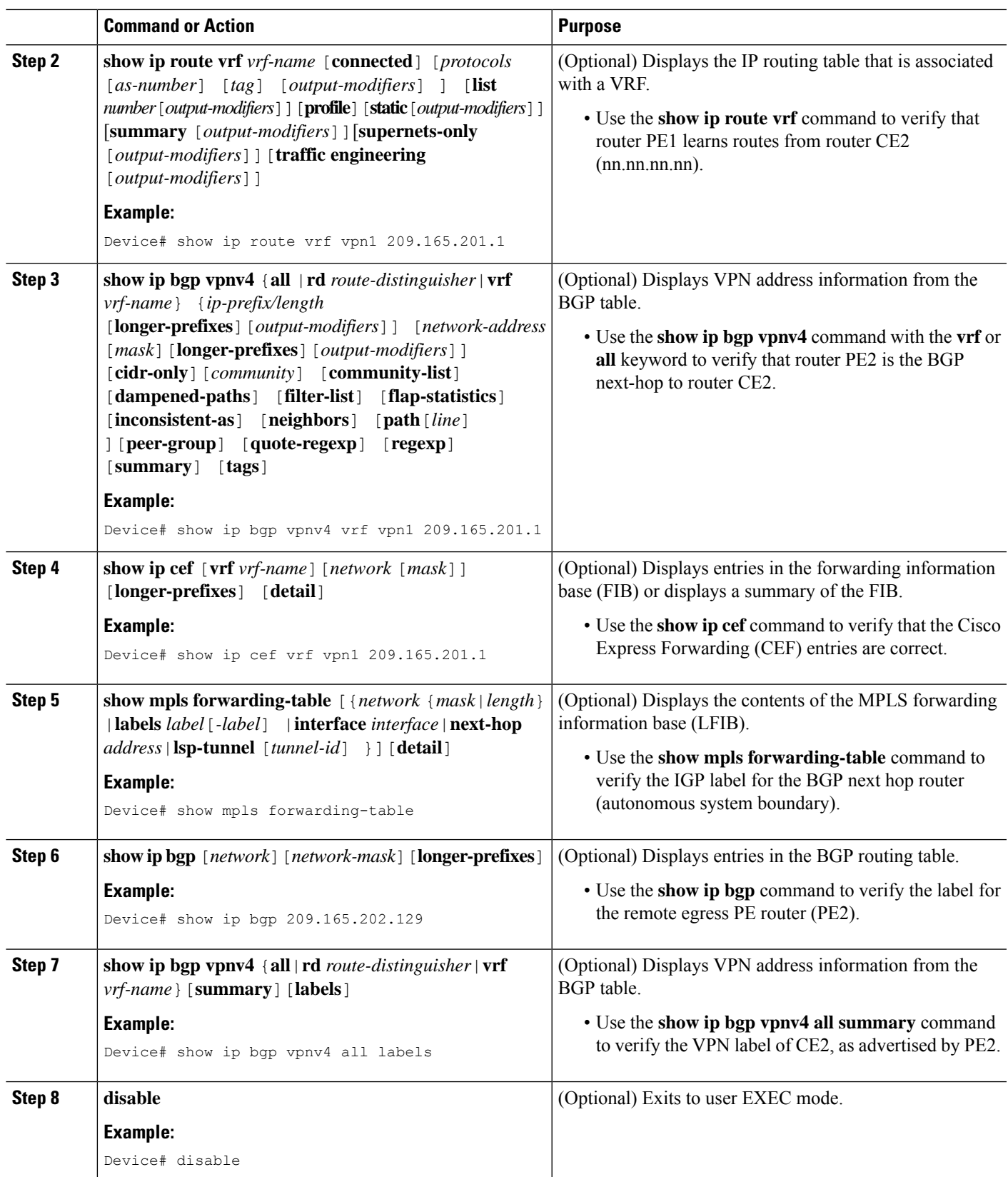

### **Verifying that PE2 Has Network Reachability Information for CE2**

Perform this task to ensure that PE2 can access CE2.

### **SUMMARY STEPS**

- **1. enable**
- **2. show iproute vrf** *vrf-name* [**connected**] [*protocol* [*as-number*] [*tag*] [*output-modifiers*] ] [**list** *number* [*output-modifiers*] ] [**profile**] [**static**[*output-modifiers*] ] [**summary** [*output-modifiers*] ] [**supernets-only** [*output-modifiers*] ] [**traffic-engineering** [*output-modifiers*] ]
- **3. show mpls forwarding-table** [**vrf** *vpn-name*] [{*network* {*mask* |*length* } |**labels** *label*[*-label*] |**interface** *interface* |**next-hop** *address* |**lsp-tunnel** [*tunnel-id* ]}] [**detail**]
- **4. show ip bgp vpnv4** {**all** |**rd** *route-distinguisher* |**vrf** *vrf-name*} [**summary**] [**labels**]
- **5. show ip cef** [**vrf** *vrf-name* ][*network* [*mask*]] [**longer-prefixes**] [**detail**]
- **6. disable**

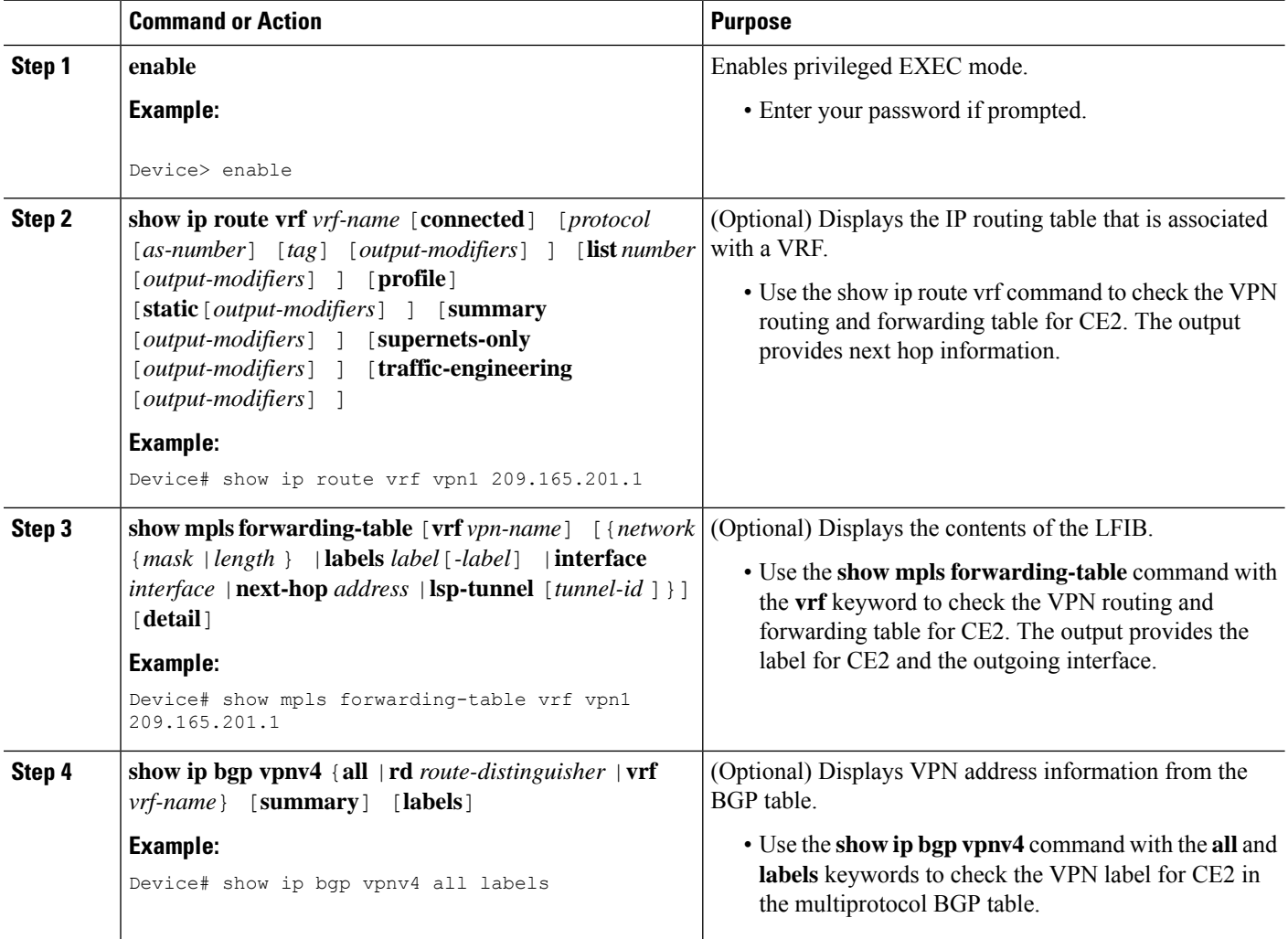

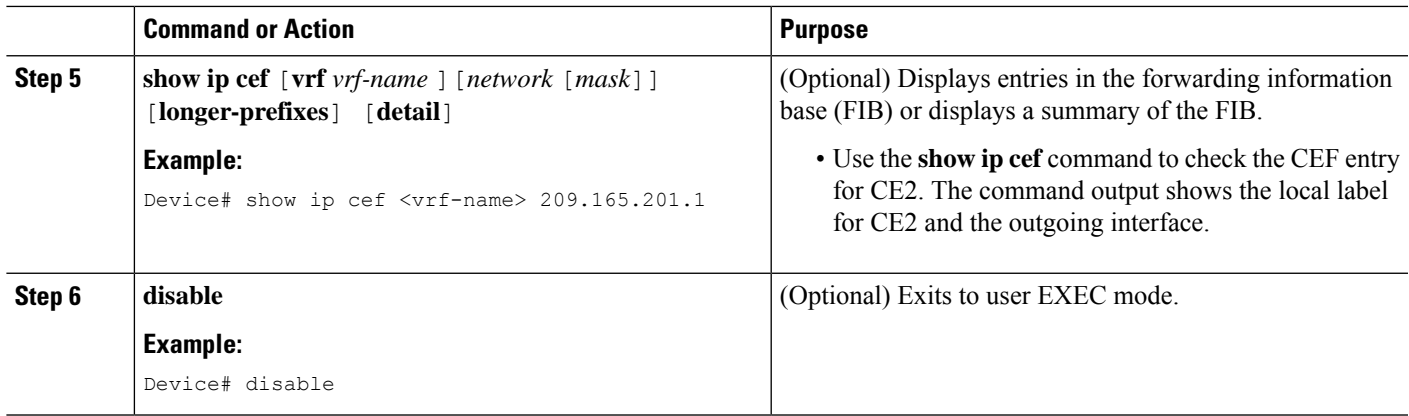

# **Verifying the ASBR Configuration**

Perform this task to verify that the ASBRs exchange IPv4 routes with MPLS labels or IPv4 routes without labels as prescribed by a route map.

### **SUMMARY STEPS**

- **1. enable**
- **2. show ip bgp** [*network*][*network-mask*][**longer-prefixes**]
- **3. show ip cef** [**vrf** *vrf-name*][*network* [*mask*]][**longer-prefixes**][**detail**]
- **4. disable**

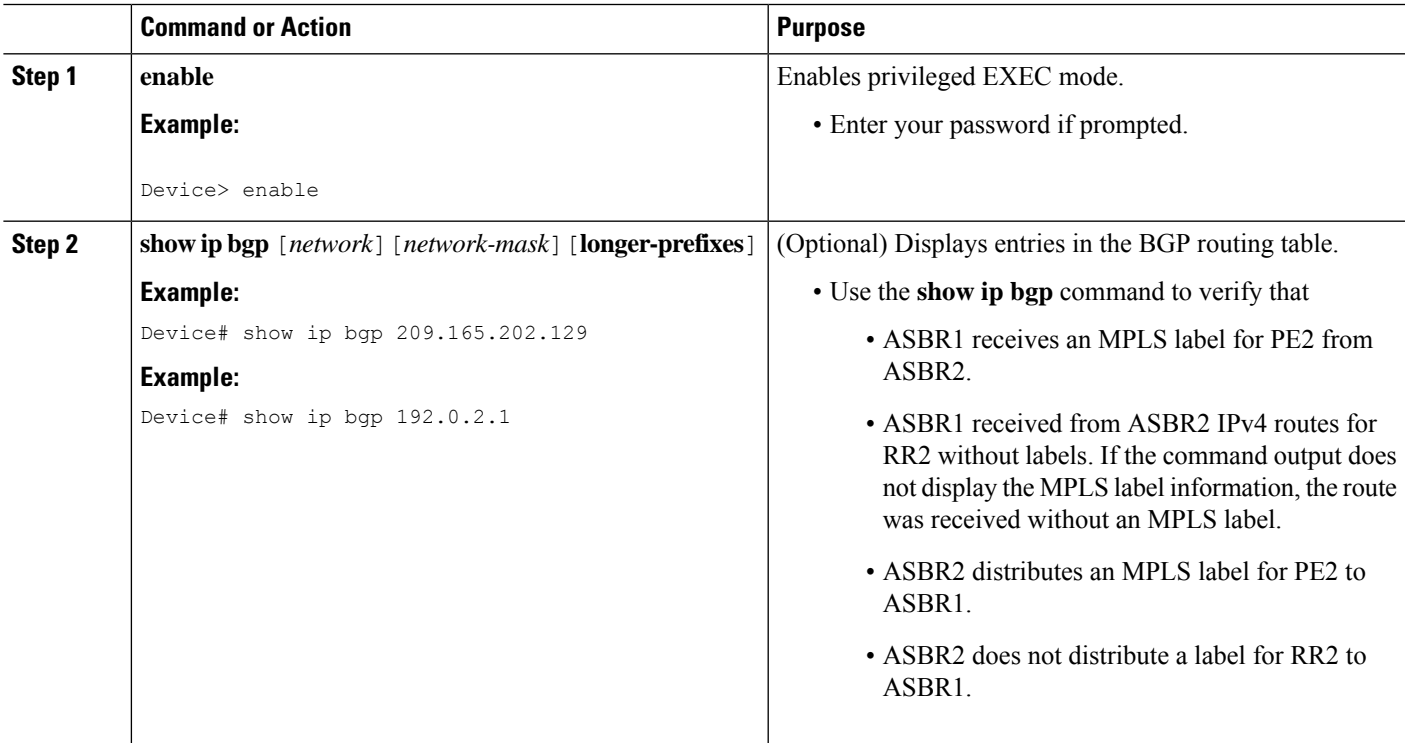

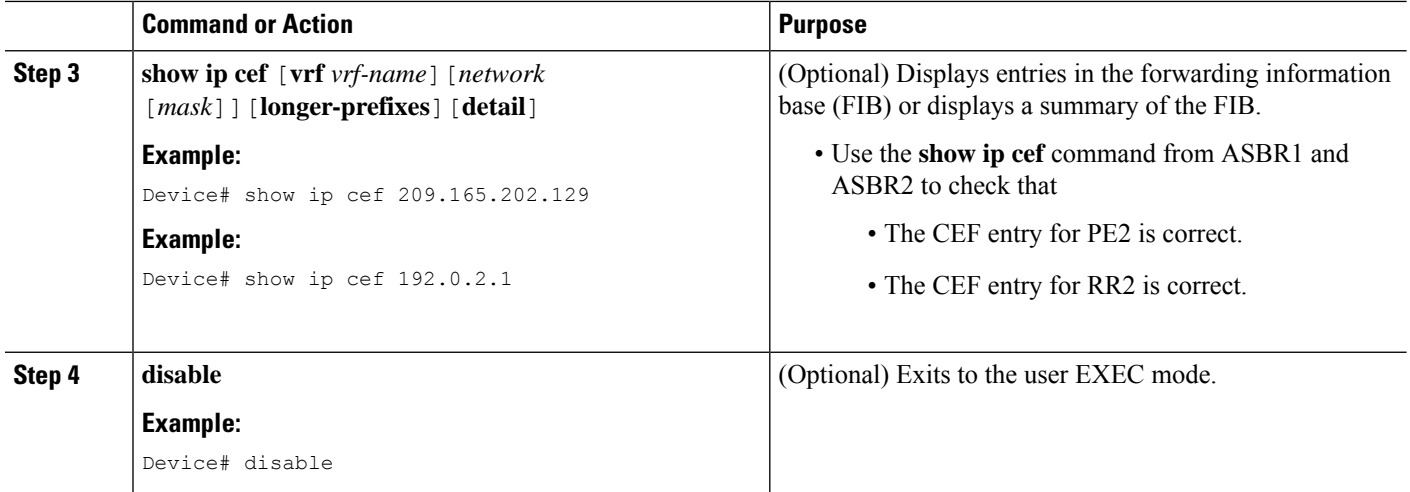

# <span id="page-21-0"></span>**Configuration Examples for MPLS VPNInter-AS IPv4 BGP Label Distribution**

Configuration examples for MPLS VPN Inter-AS IPv4 BGP Label Distribution feature include the following:

# **Configuration Examples for Inter-AS Using BGP to Distribute Routes and MPLS Labels Over an MPLS VPN Service Provider**

The figure shows two MPLS VPN service providers. The service provider distributes the VPNv4 routes between the route reflectors. They distribute the IPv4 routes with MPLS labels between the ASBRs.

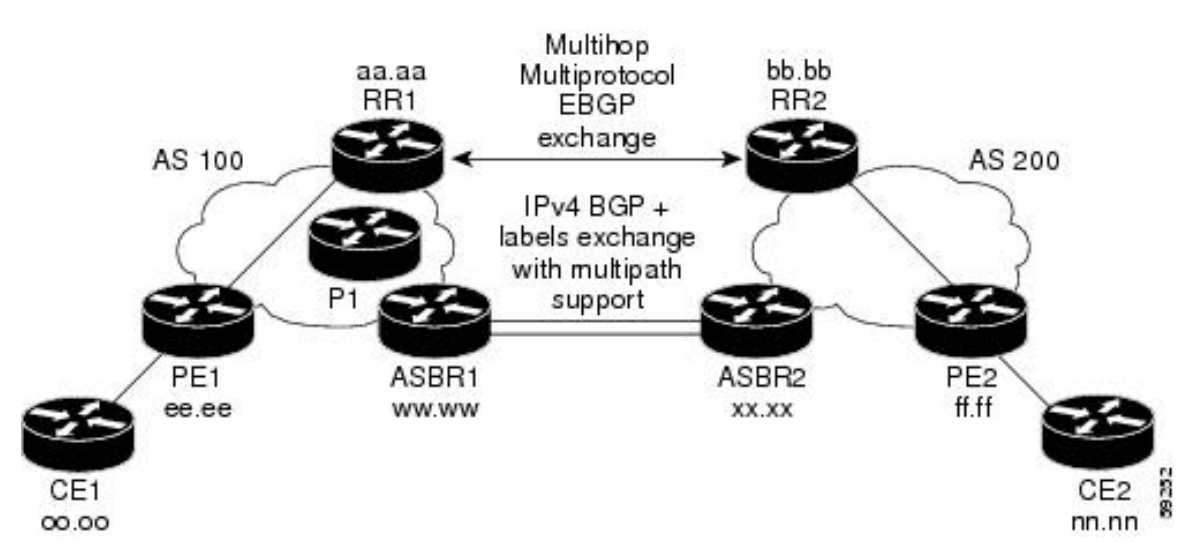

**Figure 4: Distributing IPv4 Routes and MPLS Labels Between MPLS VPN Service Providers**

The configuration examples show the two techniques that you can use to distribute the VPNv4 routes and the IPv4 routes with MPLS labels, from the remote RRs and PEs to the local RRs and PEs:

- Autonomous system 100 uses the RRs to distribute the VPNv4 routes learned from the remote RRs. The RRs also distribute the remote PE address and label that is learned from ASBR1 using IPv4 + labels.
- In autonomous system 200, the IPv4 routes that ASBR2 learned are redistributed into IGP.

The configuration examples in this section are as follow:

### **Example: Route Reflector 1 (MPLS VPN Service Provider)**

The configuration example for RR1 specifies the following:

- RR1 exchanges VPNv4 routes with RR2 using multiprotocol, multihop EBGP.
- The VPNv4 next hop information and the VPN label preserved across the autonomous systems.
- RR1 reflects to PE1:
	- The VPNv4 routes learned from RR2.
	- The IPv4 routes and MPLS labels learned from ASBR1

```
ip subnet-zero
ip cef
 !
interface Loopback0
 ip address 10.0.0.1 255.255.255.255
 no ip directed-broadcast
 !
interface Serial1/2
 ip address 209.165.201.8 255.0.0.0
 no ip directed-broadcast
 clockrate 124061
 !
router ospf 10
 log-adjacency-changes
 auto-cost reference-bandwidth 1000
 network 10.0.0.1 0.0.0.0 area 100
 network 209.165.201.9 0.255.255.255 area 100
!
 router bgp 100
 bgp cluster-id 1
 bgp log-neighbor-changes
  timers bgp 10 30
 neighbor 203.0.113.1 remote-as 100
 neighbor 203.0.113.1 update-source Loopback0
 neighbor 209.165.200.225 remote-as 100
 neighbor 209.165.200.225 update-source Loopback0
 neighbor 192.0.2.1 remote-as 200
 neighbor 192.0.2.1 ebgp-multihop 255
 neighbor 192.0.2.1 update-source Loopback0
 no auto-summary
  !
 address-family ipv4
 neighbor 203.0.113.1 activate
 neighbor 203.0.113.1 route-reflector-client !IPv4+labels session to PE1
 neighbor 203.0.113.1 send-label
 neighbor 209.165.200.225 activate
 neighbor 209.165.200.225 route-reflector-client !IPv4+labels session to
ASBR1
 neighbor 209.165.200.225 send-label
 no neighbor 192.0.2.1 activate
 no auto-summary
```

```
no synchronization
 exit-address-family
 !
address-family vpnv4
neighbor 203.0.113.1 activate
 neighbor 203.0.113.1 route-reflector-client !VPNv4 session with PE1
neighbor 203.0.113.1 send-community extended
neighbor 192.0.2.1 activate
neighbor 192.0.2.1 next-hop-unchanged !MH-VPNv4 session with RR2
neighbor 192.0.2.1 send-community extended ! with next hop unchanged
exit-address-family
!
ip default-gateway 3.3.0.1
no ip classless
!
snmp-server engineID local 00000009020000D0584B25C0
snmp-server community public RO
snmp-server community write RW
no snmp-server ifindex persist
snmp-server packetsize 2048
!
end
```
### **Configuration Example: ASBR1 (MPLS VPN Service Provider)**

ASBR1 exchanges IPv4 routes and MPLS labels with ASBR2.

In this example, ASBR1 uses route maps to filter routes.

- A route map called OUT specifies that ASBR1 should distribute the PE1 route (ee.ee) with labels and the RR1 route (aa.aa) without labels.
- A route map called IN specifies that ASBR1 should accept the PE2 route (ff.ff) with labels and the RR2 route (bb.bb) without labels.

```
ip subnet-zero
mpls label protocol tdp
 !
interface Loopback0
 ip address 209.165.200.225 255.255.255.255
 no ip directed-broadcast
 no ip route-cache
 no ip mroute-cache
 !
interface Ethernet0/2
 ip address 209.165.201.6 255.0.0.0
 no ip directed-broadcast
 no ip mroute-cache
 !
interface Ethernet0/3
 ip address 209.165.201.18 255.0.0.0
 no ip directed-broadcast
 no ip mroute-cache
 mpls label protocol ldp
 mpls ip
!router ospf 10
 log-adjacency-changes
 auto-cost reference-bandwidth 1000
 redistribute connected subnets
 passive-interface Ethernet0/2
 network 209.165.200.225 0.0.0.0 area 100
 network 209.165.201.9 0.255.255.255 area 100
```

```
router bgp 100
bgp log-neighbor-changes
timers bgp 10 30
neighbor 10.0.0.1 remote-as 100
neighbor 10.0.0.1 update-source Loopback0
 neighbor 209.165.201.2 remote-as 200
no auto-summary
 !
address-family ipv4 ! Redistributing IGP into BGP
redistribute ospf 10 \qquad ! so that PE1 & RR1 loopbacks
neighbor 10.0.0.1 activate ! get into the BGP table
neighbor 10.0.0.1 send-label
neighbor 209.165.201.2 activate
neighbor 209.165.201.2 advertisement-interval 5
neighbor 209.165.201.2 send-label
neighbor 209.165.201.2 route-map IN in ! accepting routes in route map IN.
neighbor 209.165.201.2 route-map OUT out ! distributing routes in route map OUT.
 neighbor 209.165.201.3 activate
neighbor 209.165.201.3 advertisement-interval 5
neighbor 209.165.201.3 send-label
neighbor 209.165.201.3 route-map IN in ! accepting routes in route map IN.
neighbor 209.165.201.3 route-map OUT out ! distributing routes in route map OUT.
 no auto-summary
no synchronization
exit-address-family
!
ip default-gateway 3.3.0.1
ip classless
!
access-list 1 permit 203.0.113.1 log !Setting up the access lists
access-list 2 permit 209.165.202.129 log
access-list 3 permit 10.0.0.1 log
access-list 4 permit 192.0.2.1 log
route-map IN permit 10 \qquad \qquad !Setting up the route maps
match ip address 2
match mpls-label
!
route-map IN permit 11
match ip address 4
!
route-map OUT permit 12
match ip address 3
!
route-map OUT permit 13
match ip address 1
set mpls-label
!
end
```
### **Configuration Example: Route Reflector 2 (MPLS VPN Service Provider)**

RR2 exchanges VPNv4 routes with RR1 through multihop, multiprotocol EBGP. This configuration also specifies that the next hop information and the VPN label are preserved across the autonomous systems.

```
ip subnet-zero
ip cef
 !
interface Loopback0
 ip address 192.0.2.1 255.255.255.255
 no ip directed-broadcast
 !
interface Serial1/1
 ip address 209.165.201.10 255.0.0.0
```

```
no ip directed-broadcast
 no ip mroute-cache
 !
router ospf 20
 log-adjacency-changes
 network 192.0.2.1 0.0.0.0 area 200
 network 209.165.201.20 0.255.255.255 area 200
 !
router bgp 200
 bgp cluster-id 1
 bgp log-neighbor-changes
 timers bgp 10 30
 neighbor 10.0.0.1 remote-as 100
 neighbor 10.0.0.1 ebgp-multihop 255
 neighbor 10.0.0.1 update-source Loopback0
 neighbor 209.165.202.129 remote-as 200
 neighbor 209.165.202.129 update-source Loopback0
 no auto-summary
  !
 address-family vpnv4
 neighbor 10.0.0.1 activate
 neighbor 10.0.0.1 next-hop-unchanged !Multihop VPNv4 session with RR1
 neighbor 10.0.0.1 send-community extended !with next-hop-unchanged
 neighbor 209.165.202.129 activate
 neighbor 209.165.202.129 route-reflector-client !VPNv4 session with PE2
 neighbor 209.165.202.129 send-community extended
 exit-address-family
 !
ip default-gateway 3.3.0.1
no ip classless
 !
end
```
### **Configuration Example: ASBR2 (MPLS VPN Service Provider)**

ASBR2 exchanges IPv4 routes and MPLS labels with ASBR1. However, in contrast to ASBR1, ASBR2 does not use the RR to reflect IPv4 routes and MPLS labels to PE2. ASBR2 redistributes the IPv4 routes and MPLS labels learned from ASBR1 into IGP. PE2 can now reach these prefixes.

```
ip subnet-zero
ip cef
 !
mpls label protocol tdp
 !
interface Loopback0
 ip address 209.165.200.226 255.255.255.255
 no ip directed-broadcast
 !
interface Ethernet1/0
 ip address 209.165.201.2 255.0.0.0
 no ip directed-broadcast
 no ip mroute-cache
 !
 interface Ethernet1/2
 ip address 209.165.201.4 255.0.0.0
 no ip directed-broadcast
 no ip mroute-cache
 mpls label protocol tdp
 mpls ip
  !
router ospf 20
 log-adjacency-changes
 auto-cost reference-bandwidth 1000
```
Ш

```
redistribute connected subnets
                                       ! Redistributing the routes learned from
 passive-interface Ethernet1/0 ! ASBR1(EBGP+labels session) into IGP
 network 209.165.200.226 0.0.0.0 area 200 ! so that PE2 will learn them
 network 209.165.201.5 0.255.255.255 area 200
  !
 router bgp 200
 bgp log-neighbor-changes
 timers bgp 10 30
 neighbor 192.0.2.1 remote-as 200
 neighbor 192.0.2.1 update-source Loopback0
 neighbor 209.165.201.6 remote-as 100
 no auto-summary
  !
address-family ipv4
 redistribute ospf 20 ! Redistributing IGP into BGP
 neighbor 209.165.201.6 activate ! so that PE2 & RR2 loopbacks
 neighbor 209.165.201.6 advertisement-interval 5 ! will get into the BGP-4 table.
 neighbor 209.165.201.6 route-map IN in
 neighbor 209.165.201.6 route-map OUT out
 neighbor 209.165.201.6 send-label
 neighbor 209.165.201.7 activate
 neighbor 209.165.201.7 advertisement-interval 5
 neighbor 209.165.201.7 route-map IN in
 neighbor 209.165.201.7 route-map OUT out
 neighbor 209.165.201.7 send-label
 no auto-summary
 no synchronization
 exit-address-family
 !
 address-family vpnv4
 neighbor 192.0.2.1 activate
 neighbor 192.0.2.1 send-community extended
 exit-address-family
  !
ip default-gateway 3.3.0.1
ip classless
 !
access-list 1 permit 209.165.202.129 log !Setting up the access lists
access-list 2 permit 203.0.113.1 log
access-list 3 permit 192.0.2.1 log
access-list 4 permit 10.0.0.1 log
route-map IN permit 11 11 . Setting up the route maps
 match ip address 2
 match mpls-label
 !
route-map IN permit 12
 match ip address 4
 !
route-map OUT permit 10
 match ip address 1
 set mpls-label
 !
route-map OUT permit 13
 match ip address 3
 end
```
## **Configuration Examples: Inter-AS Using BGP to Distribute Routes and MPLS Labels Over a Non MPLS VPN Service Provider**

The figure shows two MPLS VPN service providers that are connected through a non MPLS VPN service provider. The autonomous system in the middle of the network is configured as a backbone autonomous system that uses Label Distribution Protocol (LDP) or Tag Distribution Protocol (TDP) to distribute MPLS labels. You can also use traffic engineering tunnels instead of TDP or LDP to build the LSP across the non MPLS VPN service provider.

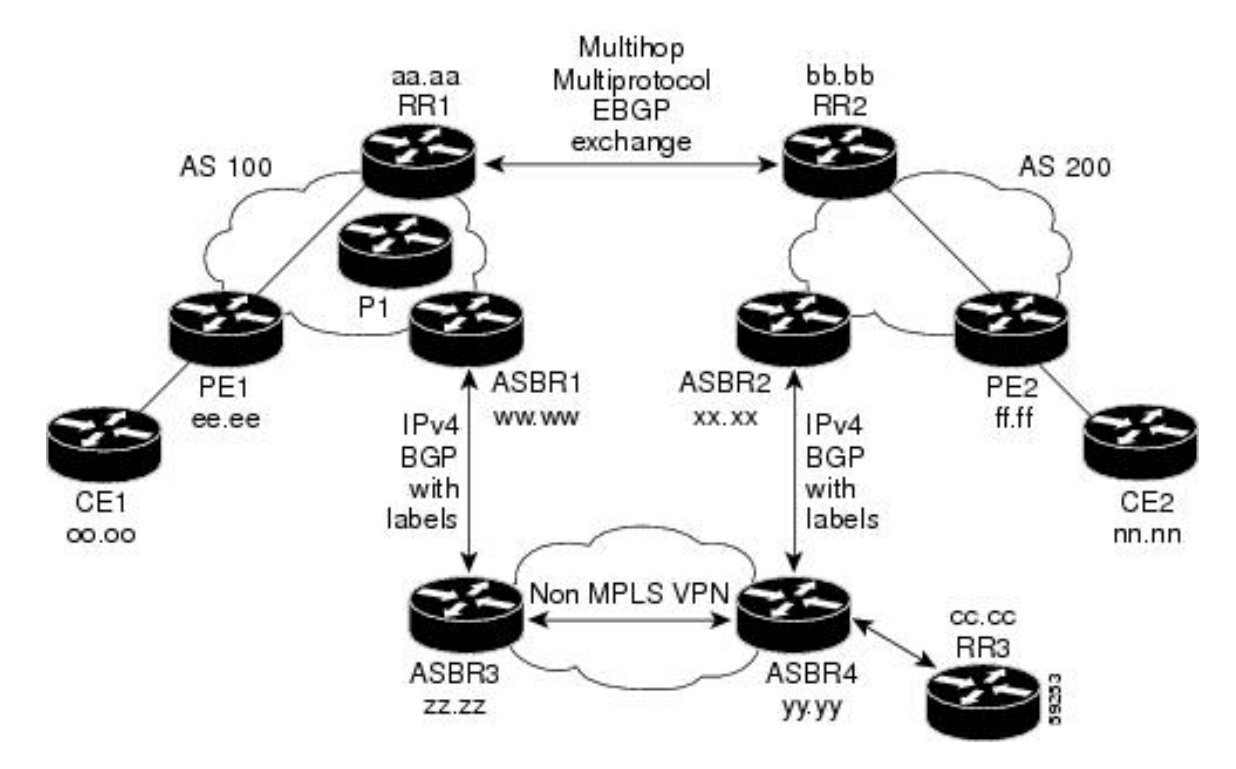

#### **Figure 5: Distributing Routes and MPLS Labels Over <sup>a</sup> Non MPLS VPN Service Provider**

Configuration examples for Inter-AS using BGP to distribute routes and MPLS labels over a non MPLS VPN service provider included in this section are as follows:

### **Configuration Example: Route Reflector 1 (Non MPLS VPN Service Provider)**

The configuration example for RR1 specifies the following:

- RR1 exchanges VPNv4 routes with RR2 using multiprotocol, multihop EBGP.
- The VPNv4 next hop information and the VPN label are preserved across the autonomous systems.
- RR1 reflects to PE1:
	- The VPNv4 routes learned from RR2
	- The IPv4 routes and MPLS labels learned from ASBR1

```
ip subnet-zero
 ip cef
 !
```
Ш

```
interface Loopback0
 ip address 10.0.0.1 255.255.255.255
 no ip directed-broadcast
 !
 interface Serial1/2
 ip address 209.165.201.8 255.0.0.0
 no ip directed-broadcast
 clockrate 124061
 !
 router ospf 10
 log-adjacency-changes
 auto-cost reference-bandwidth 1000
 network 10.0.0.1 0.0.0.0 area 100
 network 209.165.201.9 0.255.255.255 area 100
 !
router bgp 100
 bgp cluster-id 1
 bgp log-neighbor-changes
 timers bgp 10 30
 neighbor 203.0.113.1 remote-as 100
 neighbor 203.0.113.1 update-source Loopback0
 neighbor 209.165.200.225 remote-as 100
 neighbor 209.165.200.225 update-source Loopback0
 neighbor 192.0.2.1 remote-as 200
 neighbor 192.0.2.1 ebgp-multihop 255
 neighbor 192.0.2.1 update-source Loopback0
 no auto-summary
  !
 address-family ipv4
 neighbor 203.0.113.1 activate
 neighbor 203.0.113.1 route-reflector-client !IPv4+labels session to PE1
 neighbor 203.0.113.1 send-label
 neighbor 209.165.200.225 activate
 neighbor 209.165.200.225 route-reflector-client !IPv4+labels session to
ASBR1
 neighbor 209.165.200.225 send-label
 no neighbor 192.0.2.1 activate
 no auto-summary
 no synchronization
 exit-address-family
  !
address-family vpnv4
 neighbor 203.0.113.1 activate
 neighbor 203.0.113.1 route-reflector-client !VPNv4 session with PE1
 neighbor 203.0.113.1 send-community extended
 neighbor 192.0.2.1 activate
 neighbor 192.0.2.1 next-hop-unchanged !MH-VPNv4 session with RR2
 neighbor 192.0.2.1 send-community extended with next-hop-unchanged
 exit-address-family
 !
 ip default-gateway 3.3.0.1
no ip classless
 !
 snmp-server engineID local 00000009020000D0584B25C0
 snmp-server community public RO
 snmp-server community write RW
no snmp-server ifindex persist
 snmp-server packetsize 2048
 !
 end
```
ip subnet-zero

### **Configuration Example: ASBR1 (Non MPLS VPN Service Provider)**

ASBR1 exchanges IPv4 routes and MPLS labels with ASBR2.

In this example, ASBR1 uses route maps to filter routes.

- A route map called OUT specifies that ASBR1 should distribute the PE1 route (ee.ee) with labels and the RR1 route (aa.aa) without labels.
- A route map called IN specifies that ASBR1 should accept the PE2 route (ff.ff) with labels and the RR2 route (bb.bb) without labels.

```
ip cef distributed
mpls label protocol tdp
 !
 interface Loopback0
 ip address 209.165.200.225 255.255.255.255
 no ip directed-broadcast
 no ip route-cache
 no ip mroute-cache
 !
 interface Serial3/0/0
 ip address 209.165.201.7 255.0.0.0
 no ip directed-broadcast
 ip route-cache distributed
 !
 interface Ethernet0/3
 ip address 209.165.201.18 255.0.0.0
 no ip directed-broadcast
 no ip mroute-cache
 mpls label protocol ldp
 mpls ip
 !
router ospf 10
 log-adjacency-changes
 auto-cost reference-bandwidth 1000
 redistribute connected subnets
 passive-interface Serial3/0/0
 network 209.165.200.225 0.0.0.0 area 100
 network dd.0.0.0 0.255.255.255 area 100
 router bgp 100
 bgp log-neighbor-changes
 timers bgp 10 30
 neighbor 10.0.0.1 remote-as 100
 neighbor 10.0.0.1 update-source Loopback0
 neighbor kk.0.0.1 remote-as 200
 no auto-summary
 !
 address-family ipv4
 redistribute ospf 10 \qquad ! Redistributing IGP into BGP
 neighbor 10.0.0.1 activate 1 1 so that PE1 & RR1 loopbacks
 neighbor 10.0.0.1 send-label ! get into BGP table
 neighbor 209.165.201.3 activate
 neighbor 209.165.201.3 advertisement-interval 5
 neighbor 209.165.201.3 send-label
 neighbor 209.165.201.3 route-map IN in ! Accepting routes specified in route map IN
 neighbor 209.165.201.3 route-map OUT out ! Distributing routes specified in route map
OUT
 no auto-summary
 no synchronization
 exit-address-family
```
Ш

```
!
ip default-gateway 3.3.0.1
ip classless
!
access-list 1 permit 203.0.113.1 log
access-list 2 permit 209.165.202.129 log
access-list 3 permit 10.0.0.1 log
access-list 4 permit 192.0.2.1 log
!
route-map IN permit 10
match ip address 2
match mpls-label
!
route-map IN permit 11
match ip address 4
!
route-map OUT permit 12
match ip address 3
!
route-map OUT permit 13
match ip address 1
set mpls-label
!
end
```
### **Configuration Example: Route Reflector 2 (Non MPLS VPN Service Provider)**

RR2 exchanges VPNv4 routes with RR1 using multihop, multiprotocol EBGP. This configuration also specifies that the next hop information and the VPN label are preserved across the autonomous systems.

```
ip subnet-zero
ip cef
 !
interface Loopback0
 ip address 192.0.2.1 255.255.255.255
 no ip directed-broadcast
 !
 interface Serial1/1
 ip address 209.165.201.10 255.0.0.0
 no ip directed-broadcast
 no ip mroute-cache
 !
 router ospf 20
 log-adjacency-changes
 network 192.0.2.1 0.0.0.0 area 200
 network 209.165.201.20 0.255.255.255 area 200
 !
router bgp 200
 bgp cluster-id 1
 bgp log-neighbor-changes
 timers bgp 10 30
 neighbor 10.0.0.1 remote-as 100
 neighbor 10.0.0.1 ebgp-multihop 255
 neighbor 10.0.0.1 update-source Loopback0
 neighbor 209.165.202.129 remote-as 200
 neighbor 209.165.202.129 update-source Loopback0
 no auto-summary
  !
 address-family vpnv4
 neighbor 10.0.0.1 activate
 neighbor 10.0.0.1 next-hop-unchanged !MH vpnv4 session with RR1
  neighbor 10.0.0.1 send-community extended !with next-hop-unchanged
  neighbor 209.165.202.129 activate
 neighbor 209.165.202.129 route-reflector-client !vpnv4 session with PE2
```
ip subnet-zero

```
neighbor 209.165.202.129 send-community extended
exit-address-family
!
ip default-gateway 3.3.0.1
no ip classless
!
end
```
### **Configuration Examples: ASBR2 (Non MPLS VPN Service Provider)**

ASBR2 exchanges IPv4 routes and MPLS labels with ASBR1. However, in contrast to ASBR1, ASBR2 does not use the RR to reflect IPv4 routes and MPLS labels to PE2. ASBR2 redistributes the IPv4 routes and MPLS labels learned from ASBR1 into IGP. PE2 can now reach these prefixes.

```
ip cef
 !
mpls label protocol tdp
 !
interface Loopback0
 ip address 209.165.200.226 255.255.255.255
 no ip directed-broadcast
 !
interface Ethernet0/1
 ip address 209.165.201.11 255.0.0.0
 no ip directed-broadcast
 !
interface Ethernet1/2
 ip address 209.165.201.4 255.0.0.0
 no ip directed-broadcast
 no ip mroute-cache
 mpls label protocol tdp
 mpls ip
 !
router ospf 20
 log-adjacency-changes
 auto-cost reference-bandwidth 1000
 redistribute connected subnets<br>redistribute bgp 200 subnets
                                        ! redistributing the routes learned from
 passive-interface Ethernet0/1 !ASBR2 (EBGP+labels session) into IGP
 network 209.165.200.226 0.0.0.0 area 200 !so that PE2 will learn them
 network 209.165.201.5 0.255.255.255 area 200
  !
 router bgp 200
 bgp log-neighbor-changes
 timers bgp 10 30
 neighbor 192.0.2.1 remote-as 200
 neighbor 192.0.2.1 update-source Loopback0
 neighbor 209.165.201.21 remote-as 100
 no auto-summary
 !
address-family ipv4 ! Redistributing IGP into BGP
redistribute ospf 20 \qquad ! so that PE2 & RR2 loopbacks
 neighbor 209.165.201.21 activate limits in the BGP-4 table
 neighbor 209.165.201.21 advertisement-interval 5
 neighbor 209.165.201.21 route-map IN in
 neighbor 209.165.201.21 route-map OUT out
 neighbor 209.165.201.21 send-label
 no auto-summary
 no synchronization
 exit-address-family
 !
```
Ш

```
address-family vpnv4
neighbor 192.0.2.1 activate
neighbor 192.0.2.1 send-community extended
 exit-address-family
 !
ip default-gateway 3.3.0.1
ip classless
!
access-list 1 permit 209.165.202.129 log
access-list 2 permit 203.0.113.1 log
access-list 3 permit 192.0.2.1 log
access-list 4 permit 10.0.0.1 log
!
route-map IN permit 11
match ip address 2
match mpls-label
!
route-map IN permit 12
match ip address 4
!
route-map OUT permit 10
match ip address 1
set mpls-label
!
route-map OUT permit 13
match ip address 3
!
end
```
### **Configuration Example: ASBR3 (Non MPLS VPN Service Provider)**

ASBR3 belongs to a non MPLS VPN service provider. ASBR3 exchanges IPv4 routes and MPLS labels with ASBR1. ASBR3 also passes the routes learned from ASBR1 to ASBR3 through RR3.

Do not redistribute EBGP routes learned into IBG if you are using IBGP to distribute the routes and labels. This is not a supported configuration. **Note**

```
ip subnet-zero
ip cef
 !
 interface Loopback0
 ip address 209.165.200.227 255.255.255.255
 no ip directed-broadcast
 no ip route-cache
 no ip mroute-cache
 !
ip routing
mpls label protocol ldp
mpls ldp router-id Loopback0 force
interface GigabitEthernet1/0/1
ip address 209.165.201.12 255.0.0.0
interface TenGigabitEthernet1/1/1
no switchport
ip address 209.165.201.3 255.0.0.0
load-interval 30
mpls ip
```
!

```
router ospf 30
log-adjacency-changes
auto-cost reference-bandwidth 1000
redistribute connected subnets
network 209.165.200.227 0.0.0.0 area 300
network 209.165.201.13 0.255.255.255 area 300
!
router bgp 300
bgp log-neighbor-changes
timers bgp 10 30
neighbor 10.0.0.3 remote-as 300
neighbor 10.0.0.3 update-source Loopback0
neighbor 209.165.201.7 remote-as 100
no auto-summary
!
address-family ipv4
neighbor 10.0.0.3activate ! IBGP+labels session with RR3
neighbor 10.0.0.3 send-label
neighbor 209.165.201.7 activate ! EBGP+labels session with ASBR1
neighbor 209.165.201.7 advertisement-interval 5
neighbor 209.165.201.7 send-label
neighbor 209.165.201.7 route-map IN in
neighbor 209.165.201.7 route-map OUT out
no auto-summary
no synchronization
exit-address-family
!
ip classless
!
access-list 1 permit 203.0.113.1 log
access-list 2 permit 209.165.202.129 log
access-list 3 permit 10.0.0.1 log
access-list 4 permit 192.0.2.1 log
!
route-map IN permit 10
match ip address 1
 match mpls-label
!
route-map IN permit 11
  match ip address 3
!
route-map OUT permit 12
match ip address 2
 set mpls-label
!
route-map OUT permit 13
  match ip address 4
!
ip default-gateway 3.3.0.1
ip classless
!
```
### **Configuration Example: Route Reflector 3 (Non MPLS VPN Service Provider)**

RR3 is a non MPLS VPN RR that reflects IPv4 routes with MPLS labels to ASBR3 and ASBR4.

```
ip subnet-zero
mpls label protocol tdp
mpls traffic-eng auto-bw timers
no mpls ip
 !
interface Loopback0
 ip address 10.0.0.3 255.255.255.255
```
end

Ш

```
no ip directed-broadcast
!
interface POS0/2
ip address 209.165.201.15 255.0.0.0
no ip directed-broadcast
no ip route-cache cef
no ip route-cache
no ip mroute-cache
crc 16
clock source internal
!
router ospf 30
log-adjacency-changes
network 10.0.0.3 0.0.0.0 area 300
network 209.165.201.16 0.255.255.255 area 300
!
router bgp 300
bgp log-neighbor-changes
neighbor 209.165.201.2 remote-as 300
neighbor 209.165.201.2 update-source Loopback0
neighbor 209.165.200.227 remote-as 300
neighbor 209.165.200.227 update-source Loopback0
no auto-summary
 !
address-family ipv4
neighbor 209.165.201.2 activate
neighbor 209.165.201.2 route-reflector-client
neighbor 209.165.201.2 send-label ! IBGP+labels session with ASBR3
neighbor 209.165.200.227 activate
neighbor 209.165.200.227 route-reflector-client
neighbor 209.165.200.227 send-label ! IBGP+labels session with ASBR4
no auto-summary
no synchronization
exit-address-family
!
ip default-gateway 3.3.0.1
ip classless
!
end
```
### **Configuration Example: ASBR4 (Non MPLS VPN Service Provider)**

ASBR4 belongs to a non MPLS VPN service provider. ASBR4 and ASBR3 exchange IPv4 routes and MPLS labels by means of RR3.

```
Note
```
Do not redistribute EBGP routes learned into IBG if you are using IBGP to distribute the routes and labels. This is not a supported configuration.

```
ip subnet-zero
ip cef distributed
 !
interface Loopback0
 ip address 209.165.201.2 255.255.255.255
 no ip directed-broadcast
 no ip route-cache
 no ip mroute-cache
 !
interface Ethernet0/2
 ip address 209.165.201.21 255.0.0.0
 no ip directed-broadcast
```

```
no ip mroute-cache
 !
ip routing
mpls label protocol ldp
mpls ldp router-id Loopback0 force
interface GigabitEthernet1/0/1
ip address 209.165.201.17 255.0.0.0
interface TenGigabitEthernet1/1/1
no switchport
ip address 209.165.201.14 255.0.0.0
load-interval 30
mpls ip
 !
router ospf 30
 log-adjacency-changes
 auto-cost reference-bandwidth 1000
 redistribute connected subnets
passive-interface Ethernet0/2
  network 209.165.201.2 0.0.0.0 area 300
 network 209.165.201.16 0.255.255.255 area 300
 network 209.165.201.13 0.255.255.255 area 300
 !
router bgp 300
 bgp log-neighbor-changes
 timers bgp 10 30
 neighbor 10.0.0.3 remote-as 300
 neighbor 10.0.0.3 update-source Loopback0
 neighbor 209.165.201.11 remote-as 200
 no auto-summary
  !
 address-family ipv4
 neighbor 10.0.0.3 activate
 neighbor 10.0.0.3 send-label
 neighbor 209.165.201.11 activate
 neighbor 209.165.201.11 advertisement-interval 5
 neighbor 209.165.201.11 send-label
 neighbor 209.165.201.11 route-map IN in
 neighbor 209.165.201.11 route-map OUT out
no auto-summary
 no synchronization
 exit-address-family
 !
 ip classless
 !
access-list 1 permit 209.165.202.129 log
access-list 2 permit 203.0.113.1 log
access-list 3 permit 192.0.2.1 log
access-list 4 permit 10.0.0.1 log
 !
route-map IN permit 10
 match ip address 1
  match mpls-label
 !
route-map IN permit 11
   match ip address 3
 !
 route-map OUT permit 12
 match ip address 2
  set mpls-label
```
!

П

```
route-map OUT permit 13
  match ip address 4
!
ip default-gateway 3.3.0.1
ip classless
!
end
```
# <span id="page-36-0"></span>**Feature History for Configuring MPLS VPN Inter-AS IPv4 BGP Label Distribution**

The following table provides release information about the feature or features described in this module. This table lists only the software release that introduced support for a given feature in a given software release train. Unless noted otherwise, subsequent releases of that software release train also support that feature.

Use Cisco Feature Navigator to find information about platform support and Cisco software image support. To access Cisco Feature Navigator, go to <https://cfnng.cisco.com/>. An account on Cisco.com is not required.

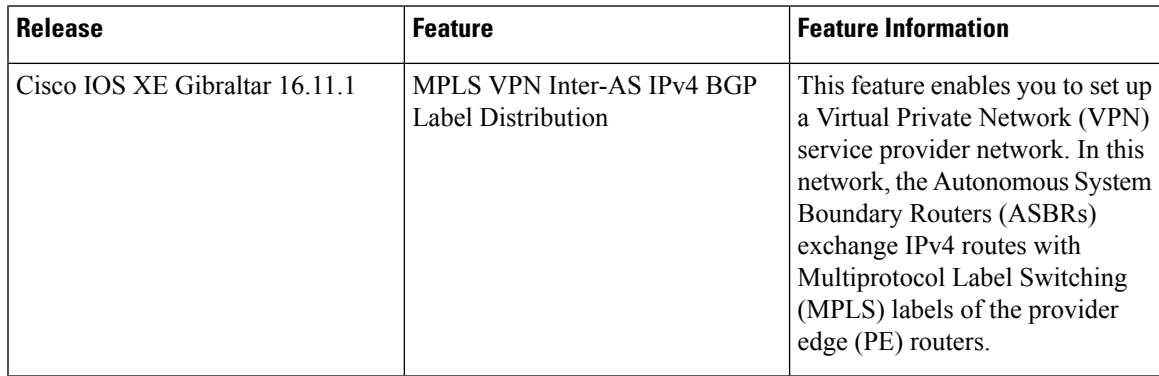

Use Cisco Feature Navigator to find information about platform and software image support. To access Cisco Feature Navigator, go to [http://www.cisco.com/go/cfn.](http://www.cisco.com/go/cfn)

I